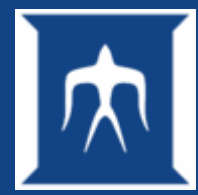

### Introduction to TSUBAME (Linux basics)

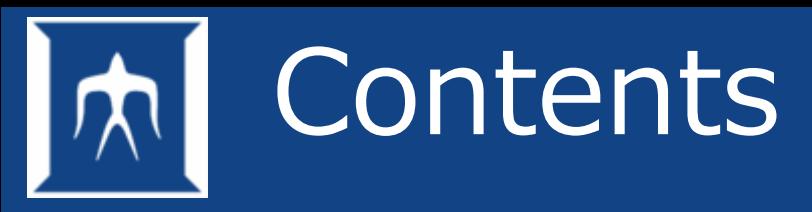

- Overview of TSUBAME4
- Introduction of Linux
- File operation
- Various commands
- Run programs on compute node (Job Submission)
- User environment

## **Overview of TSUBAME4**

- System details
- Commercial applications
- Provided services
- Getting Started
- Usage of compute node
- T4 web page introduction

## TSUBAME4

- TSUBAME4 is the Super Computer introduced in Tokyo Institute of Technology (GSIC) on April 1st, 2024.
- Total 960 GPUs (NVIDIA H100) are installed.
- Theoretical computing performance
	- double precision performance (FP64) : 66.8 PFLOPS
	- half precision performance (FP32) : 952 PFLOPS
- Total memory capacity : 180 TiB
- Total SSD Capacity: 327TB
- Total HDD Capacity: 44.2PB
- 200 Gbps High speed network (inside T4 system)
- As a new utility, users can use computing resoures through Web browser (Open OnDemand).
	- Various resource selection from 4 cpu cores to high paralell computing / multiple GPUs for per job.
	- Obviously, the standard method (SSH) is provided.
- Programs developed at TSUBAME3 can be used without any changes.
	- Combination of x86\_64 CPU x NVIDIA GPU x Linux OS

 $*1$  TiB =  $2^{40}$  B = 1,099,511,627,776 B

## T4 System architecture

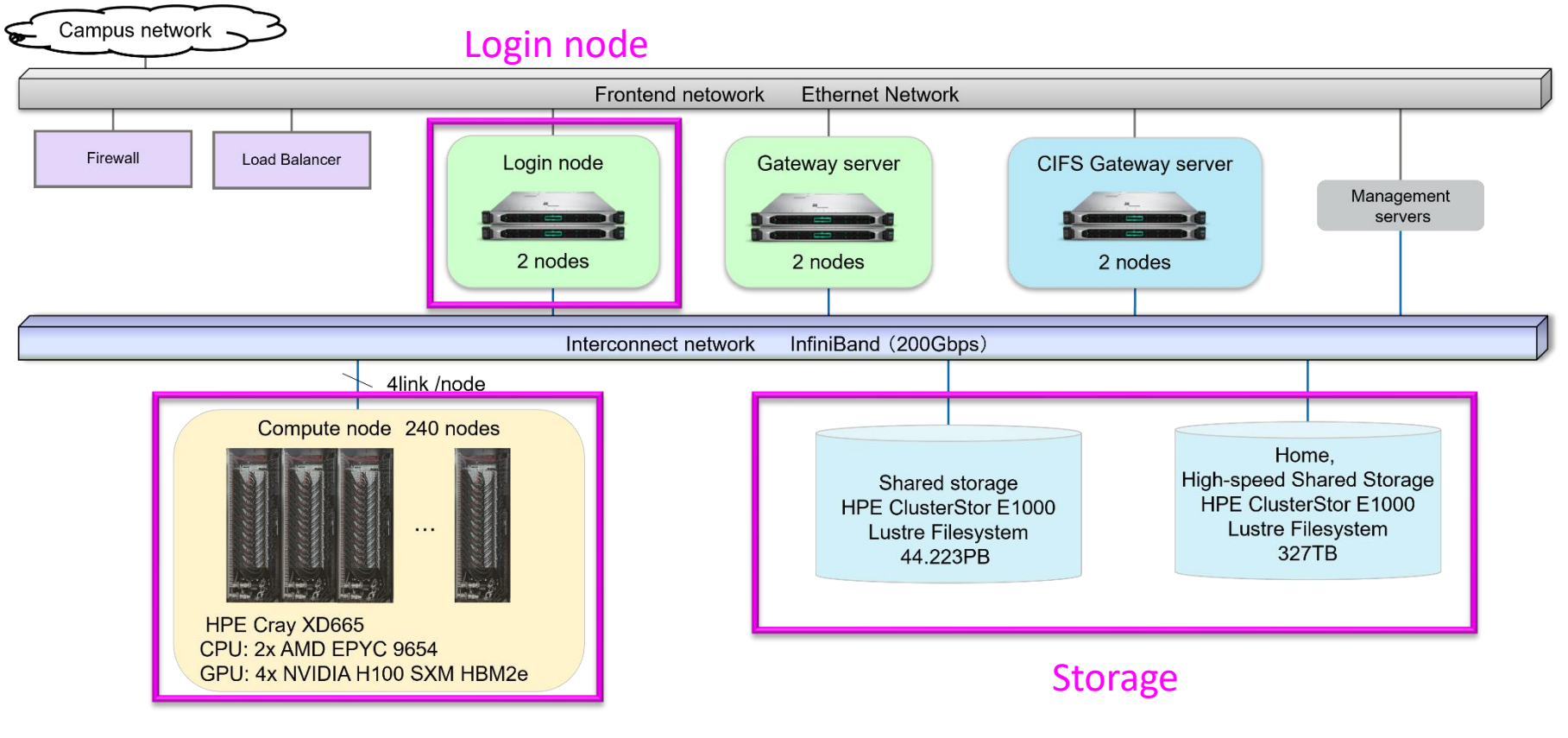

Compute node

## System details - Compute node

• HPE Cray XD665 240 nodes

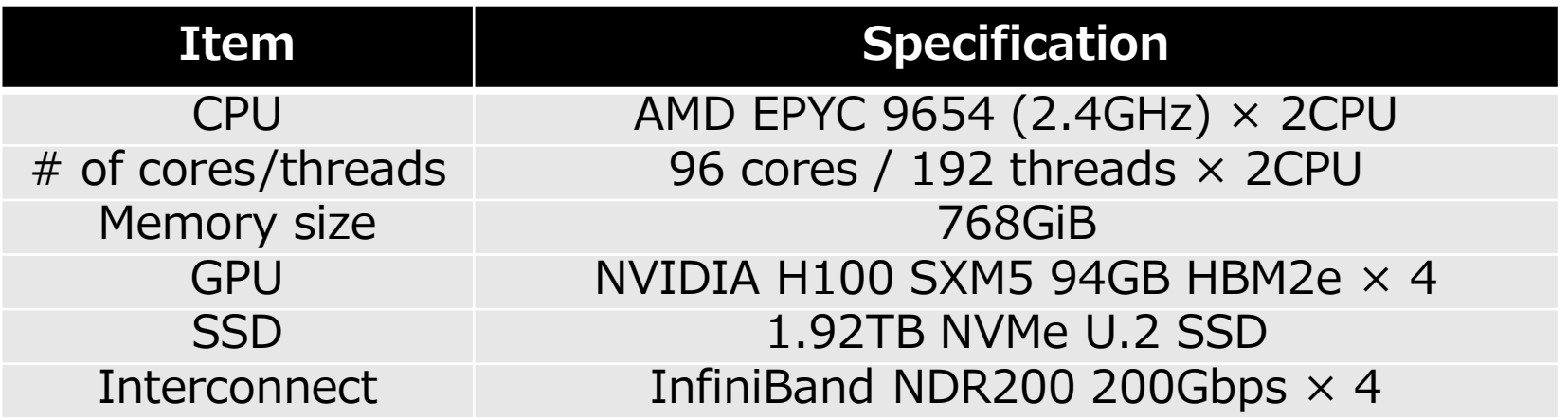

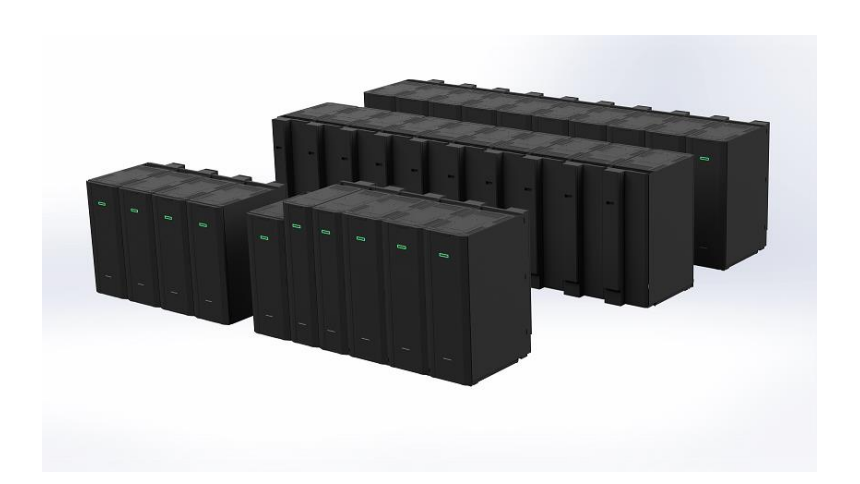

## System details - Storage and SW

**Storage** 

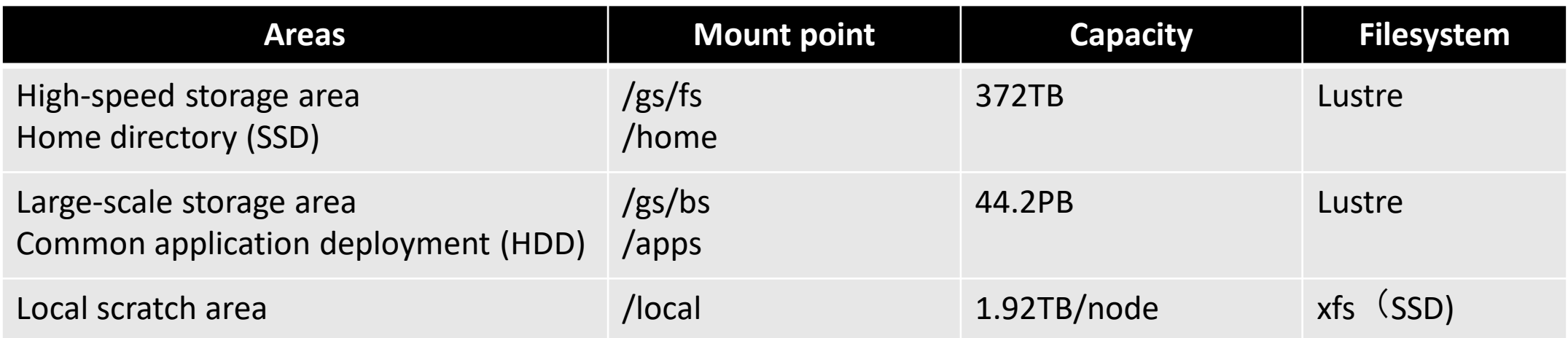

- **Software** 
	- OS:RedHat Enterprise Linux Server 9.3
	- Commercial applications (see the following page)

## Commercial applications

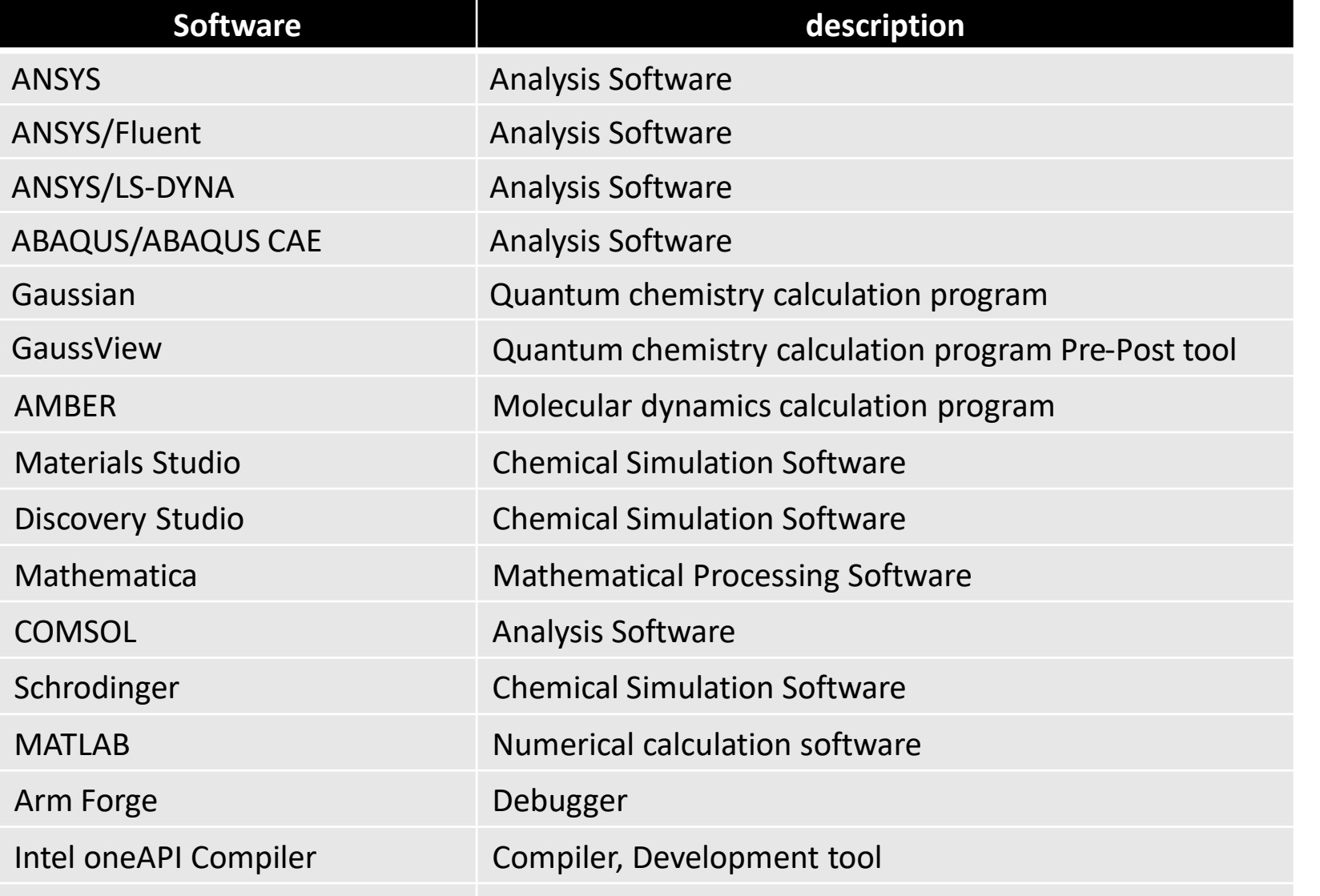

Activation is required for each application before use.

Activation can be done on T4 portal with TSUBAME point.

In a job session, environment for each application will be configured by module command.

Commercial applications except for Gaussian, debugger and compiler are for users on-campus.

NVIDIA HPC SDK Compiler Compiler, Development tool<br>TOKYO INSTITUTE OF TECHNOLOGY GIODAL SCIENTIFIC INFORMATION and Computing Center Compiler, Development tool

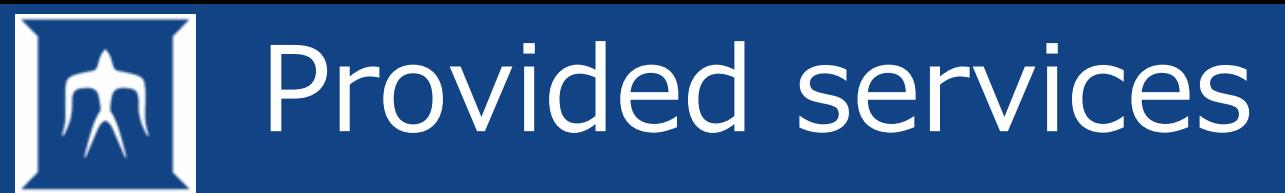

- Compute node
	- TSUBAME4 provids 240 nodes. (HPE Cray XD665)
- **Storage** 
	- home directory (up to 25GiB for each user): for free
		- home directory for each user is located in /home/[0-9]/*username.*
		- Accessible from all nodes on the system.
	- High-speed/Largh-scale storage area: paid service (TSUBAME point required)
		- Group disk area composed of Lustre file system
		- High-speed storage -> SSD, Large-scale storage -> HDD
	- Scratch area (SSD) : for free (available in running job)
		- Local scratch area
		- Shared scratch area

## Paid Services in TSUBAME4

- Run jobs on compute node (pay-as-you-go)
- Compute node reservation
- 1-month node reservation (flat-rate system) <-- New
- Commercial applications used in T4 system (monthly payment) <-- New
- Parts of Commercial applications used in campus (annual payment) <-- New
- Group Disk

----

- When you activate paid services, "TSUBAME point" is required.
- You will get amount of "TSUBAME point" with your budget of research project.
- TSUBAME point will be expired until the end of faculty year. Cannot carry over to the next year.

## Getting Started

[note] Participants in this cource need to configure 1 and 2. TSUBAME point is nesssecary to submit jobs, use group disks and use commercial application.

- 1. Get an TSUBAME account (from TokyoTech portal for users in campus)
- 2. Create SSH key pair in local PC and upload the public key
- 3. Create group [by group administrator]
- 4. Configure group
	- Register budget code [by group admin.]
	- Purchase points [by group admin. or subadmin.]
	- Add users to the group [by group admin. and users]
	- Grant permission to users [by group admin. or subadmin.]
	- Configure group disks [by group admin. or auth. users]
	- Apply for using Apps. (activation) [by group admin. or auth. users]
	- <Other configuration if you need>
- 5. Submit jobs

Tokyo Institute of Technology Global Scientific Information and Computing Center

Generally operate TSUBAME4 potal

## Usage of compute node

- There are mainly 2 types of using compute node.
- 1. CLI use: SSH
- 2. Web based use: Open OnDemand <-- New
- In this course, CLI use with SSH will be introduced.

## Usage of compute node (SSH)

- Login to login node (SSH key authentication)
	- Perform the ssh command to access to *login.t4.gsic.titech.ac.jp* in a terminal, on your PC, then automatically login to one of the login node by load balancing.
- ※On login node, running heavy processes are prohibited. When monitoring system finds such a process, it will kill them automatically and forcely.
- Integrated Development Environment (IDE) such as VS Code also uses large amount of resorces.
- ※Upload SSH public key to server (via T4 portal) in advanve. Afrer upload SSH key, users finally can access login node. See [TSUBAME Portal User's Guide](https://www.t4.gsic.titech.ac.jp/docs/portal.en/prepare/#ssh_key).

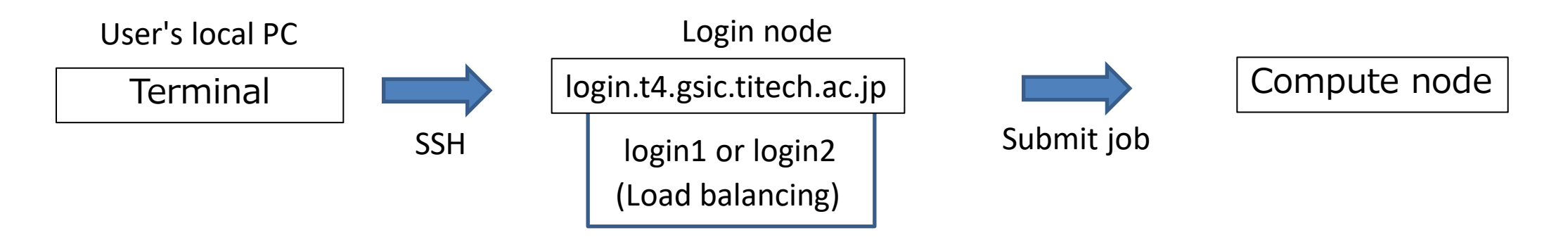

### Usage of compute node (Open OnDemand)

- <https://ood.t4.gsic.titech.ac.jp/>
- Applications described as "(interactive)" are for free within campus.
- To use this service, check the followings:
	- Already configured password for your TSUBAME account
	- The e-mail sent from this service will be received.

#### **Pinned Apps** A featured subset of all available apps

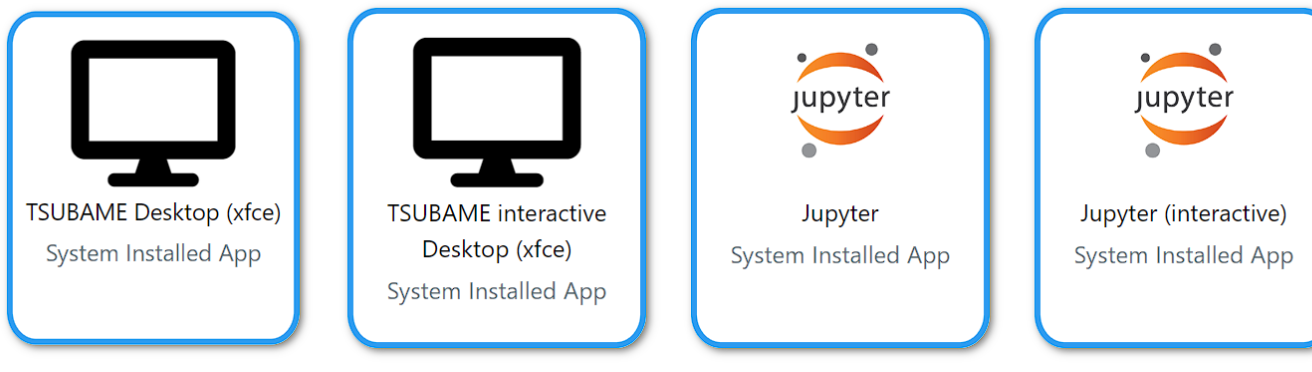

for details, <https://www.t4.gsic.titech.ac.jp/docs/ood/> (In Japanese)

#### **TSUBAME Desktop (xfce)**

This app will launch an interactive desktop on one or more compute nodes. You will have full access to the resources these nodes provide. This is analogous to an interactive batch job.

#### Select resource type

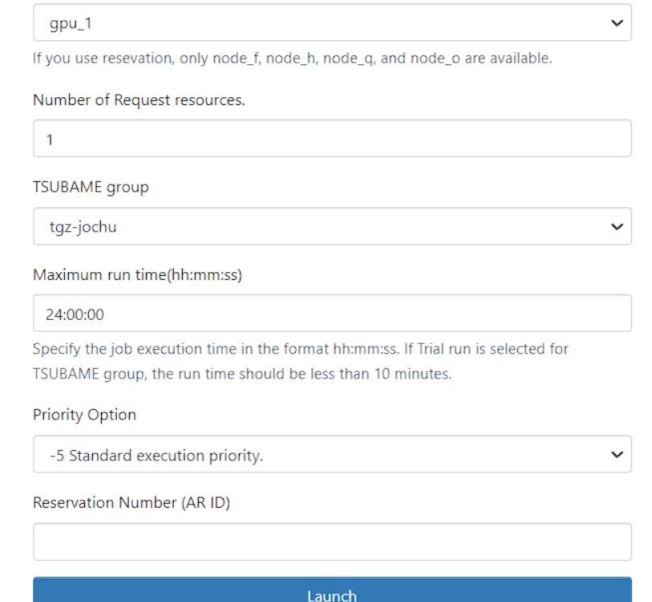

## TSUBAME information

- TSUBAME4 Computing Services (Homepage)
	- <https://www.t4.gsic.titech.ac.jp/en>
- TSUBAME4 portal
	- <https://portal.t4.gsic.titech.ac.jp/>

For user/group setting (e.g. SSH pubkey registration, point parchase, node reservation)

- X
	- @titech\_Tsubame

The latest news will be announced on X and T4 Homepage.

- If there is some inquiriy about TSUBAME, post at "Contact Us" on T4 Homepage
	- <https://www.t4.gsic.titech.ac.jp/en/contact-t4>

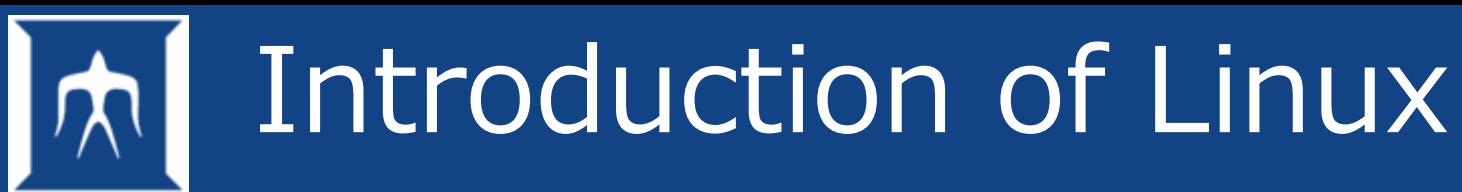

- Overview of Linux
- **Terminal**
- Use terminal on Windows/Mac
- Remote login
- SSH key authentication
- Login to TSUBAME4
- **Logout**

# Overview of Linux

- Linux is a family of open-source Unix-like operating systems based on the Linux kernel.
- Linux is a multitasking/multiuser Operating System.
- Linux distributions
	- Debian
	- Slackware Linux
	- SUSE Linux Enterprise Server (SLES)
	- Red Hat Enterprise Linux (RHEL)
	- CentOS
	- …
- Authentication
	- Local login
		- username / password
	- Remote login
		- username / password
		- Key authentication <-- TSUBAME4 supports this authentication.

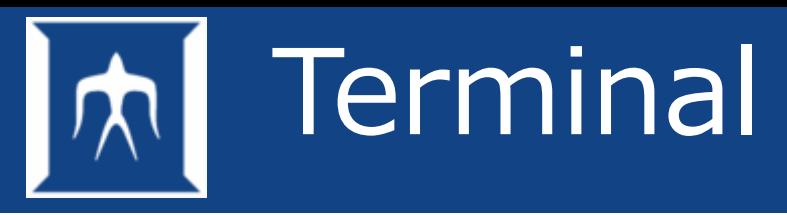

- Using a standard terminal on Linux.
- The line which has a symbol such as "%", " $\frac{1}{2}$ " and ">" is called prompt. (In the example below,  $\frac{1}{2}$  is displayed.)
- Type a command on this line.

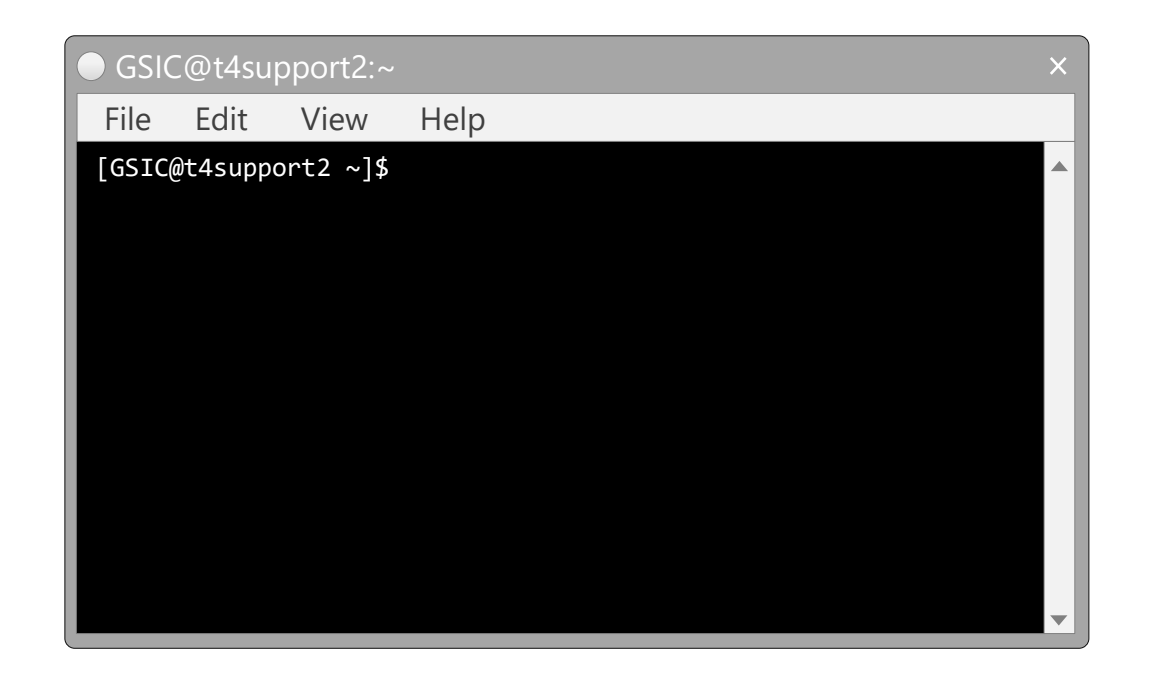

## Terminal emulators for Windows

- There are various terminal emulators for Windows.
	- Cygwin, PuTTY, Tera Term, Rlogin, MobaXterm, WSL ....
- MobaXterm seems to be convenient because they contains several services including X window system, VNC, port forwarding, ...
- Anyway, please try several terminal emulators and select the one you like.

See also [Available SSH client on Windows](https://www.t4.gsic.titech.ac.jp/docs/faq.en/general/#sshclients_win)

# Use PowerShell

- Start -> Type "powershell" in the search box and Enter.
- Execute SSH command.
- (Make sure to configure SSH key pair in advance)

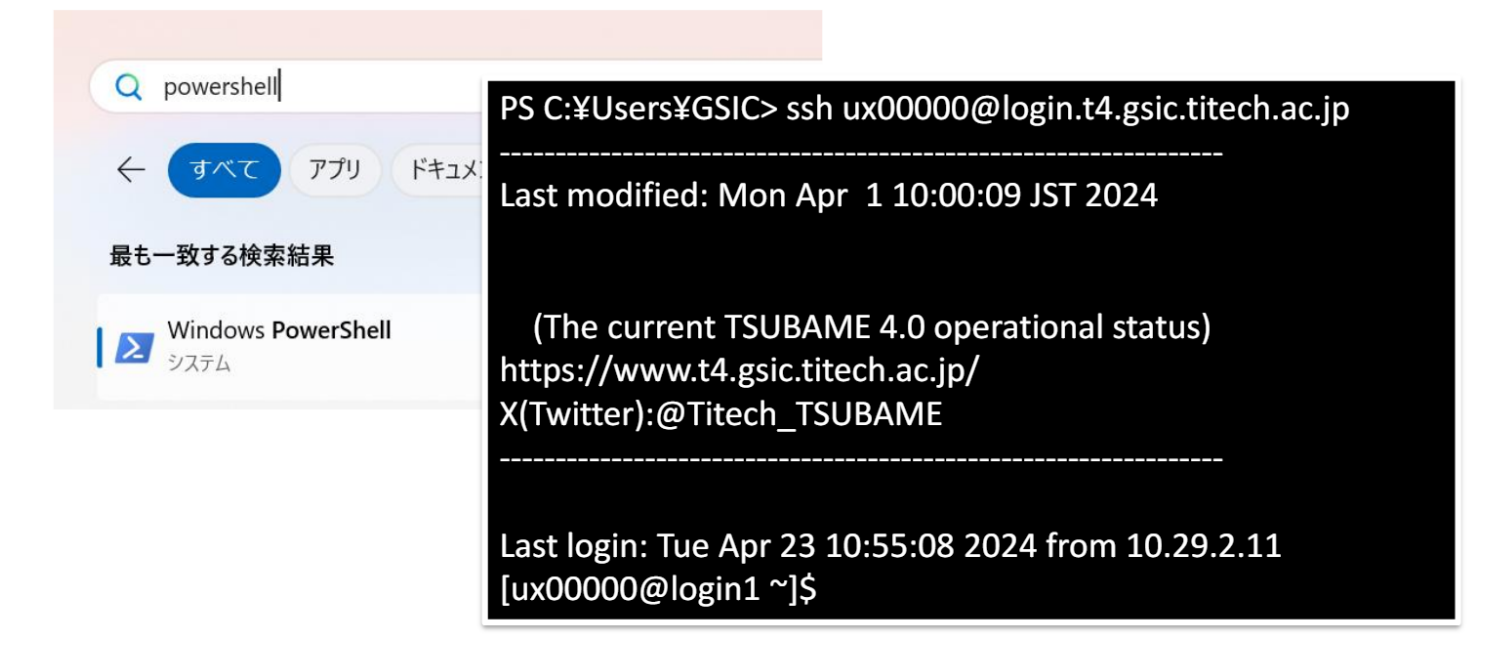

## Use terminal on Mac

• Applications >Utilities >Terminal.app

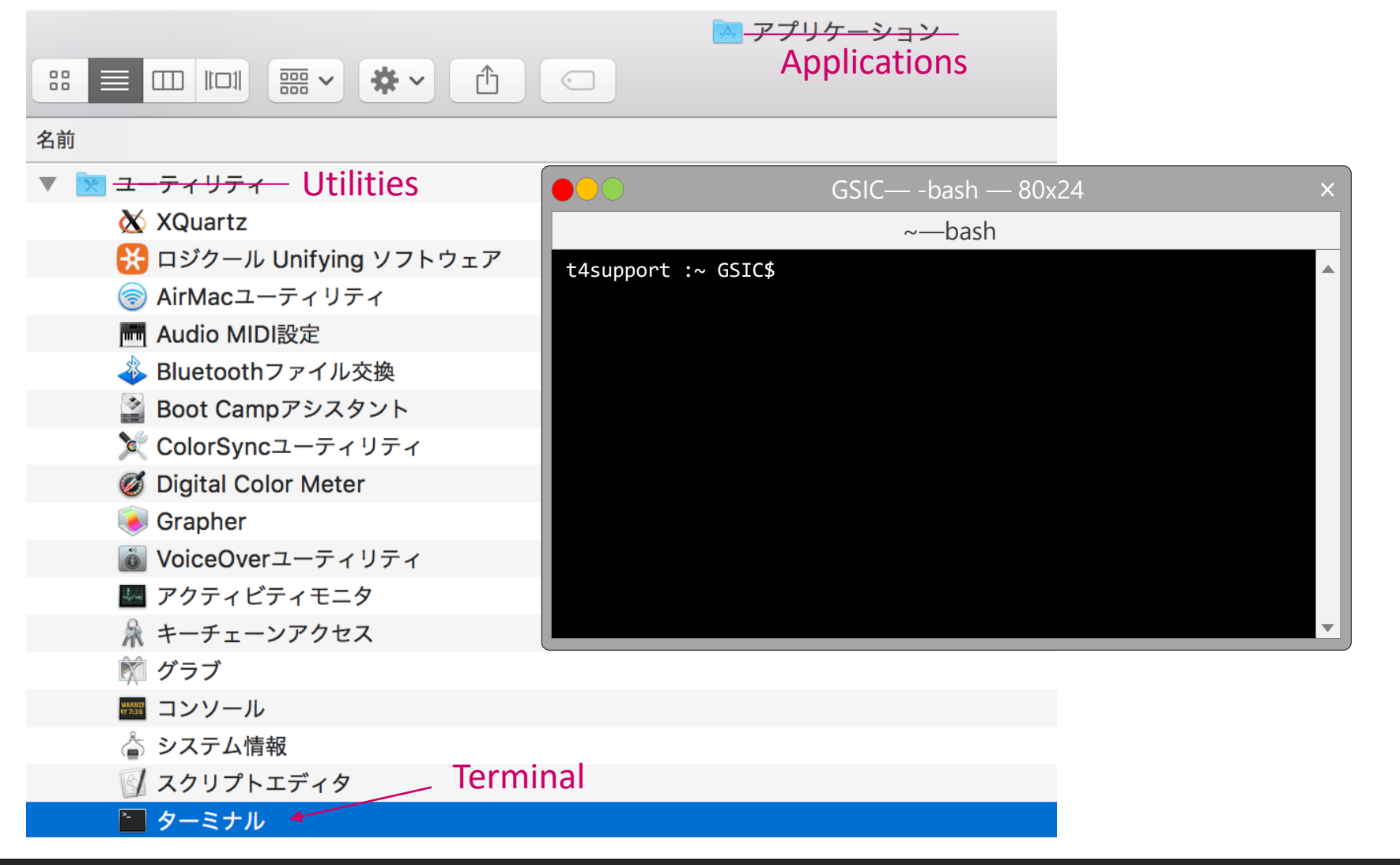

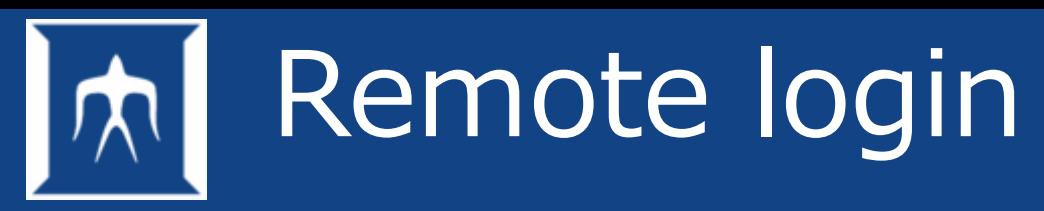

- Remote host operation on a local host
- Commands are *telnet*, *rlogin*, *ssh* and so on.
- In TSUBAME, SSH public key authentication is supported from perspective of security.

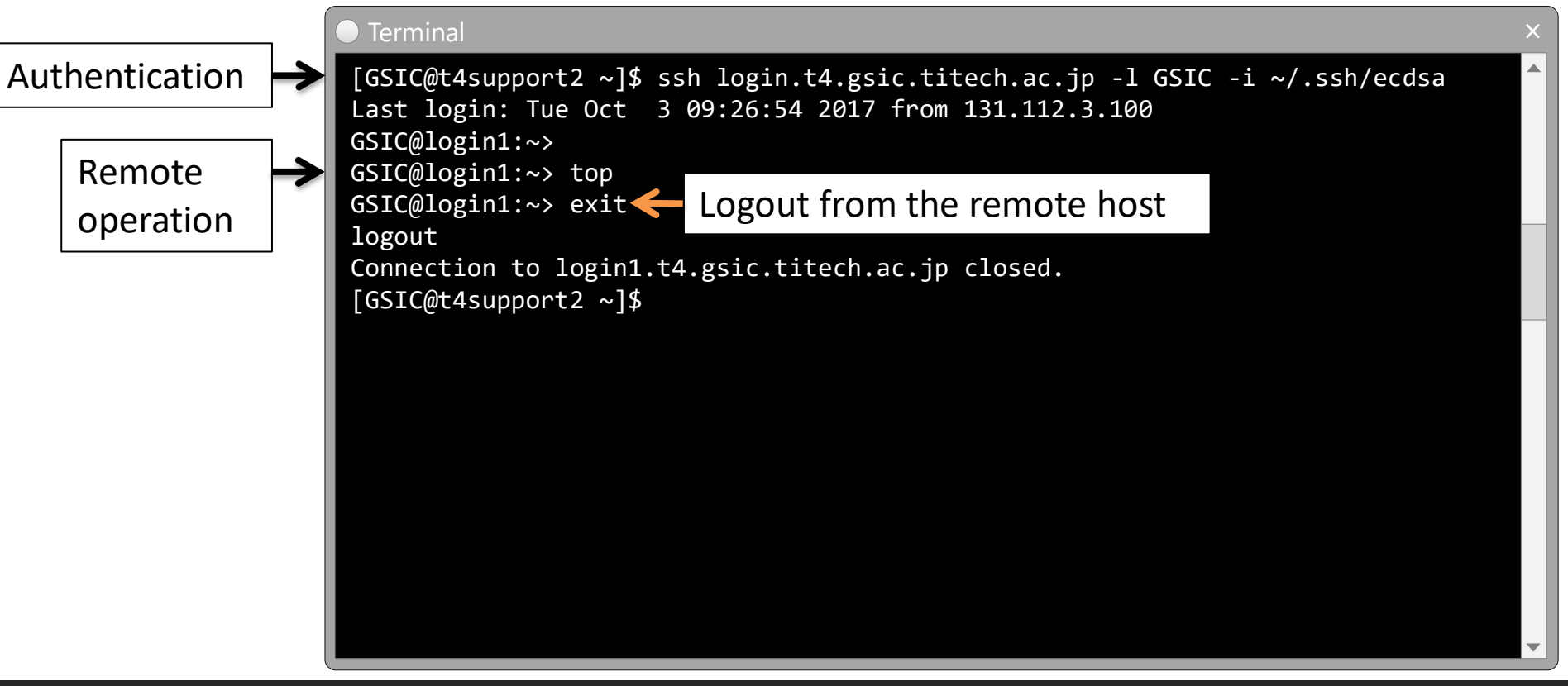

## SSH key authentication

The authentication system consisits of a pair of keys, called public key and private key.

- **Advantage** 
	- $-$  Only accessible from the machine which have the key  $=$  High security
- **Disadvantage** 
	- It's a little hard for configure and management.
- [NOTE] Recommend to set passphrase

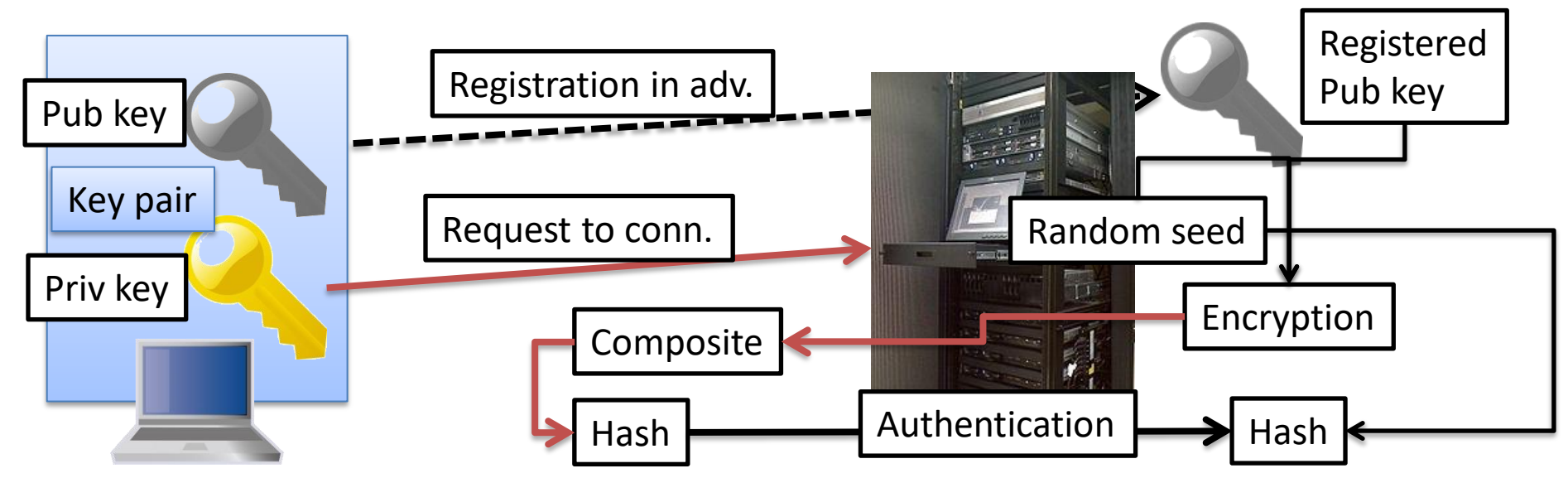

## Creating SSH key pair

• Use ssh-keygen command

See <https://www.t4.gsic.titech.ac.jp/docs/faq.en/general/#keypair>

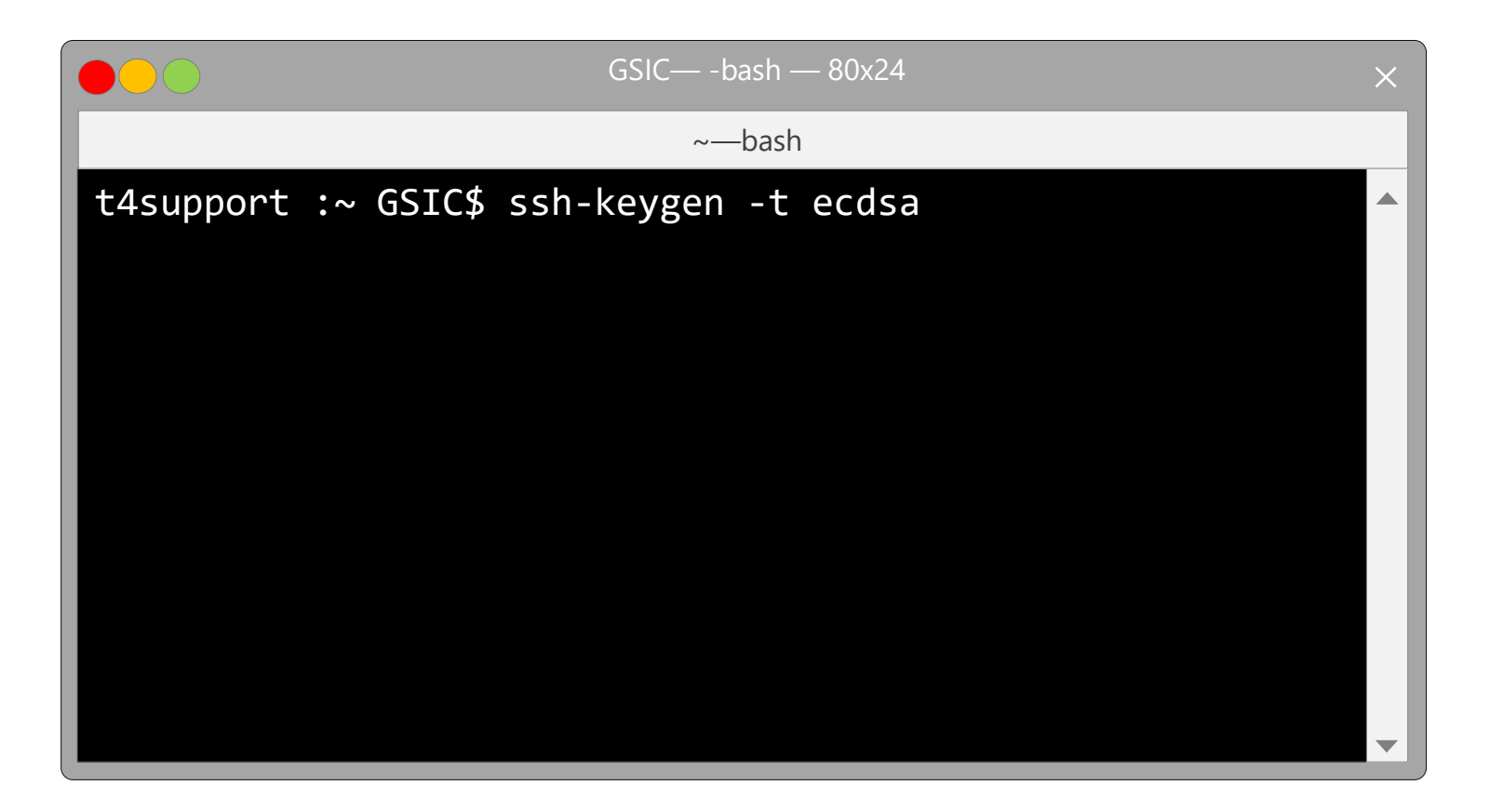

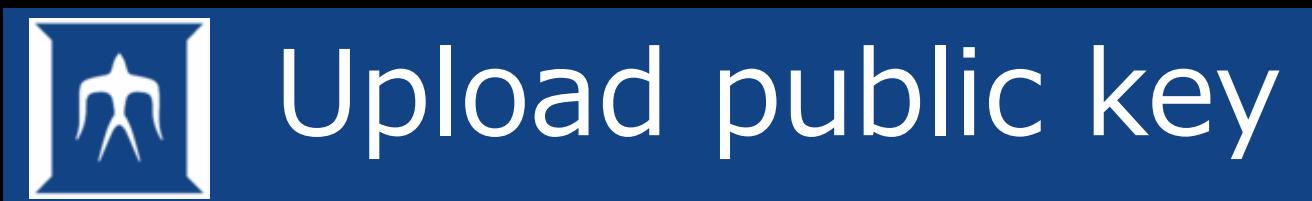

Upload public key to TSUBAME via T4 poral.

• <https://portal.t4.gsic.titech.ac.jp/ptl/user/sshPublicKey>

Check the text of public key (.pub), copy and paste it to the T4 potal page.

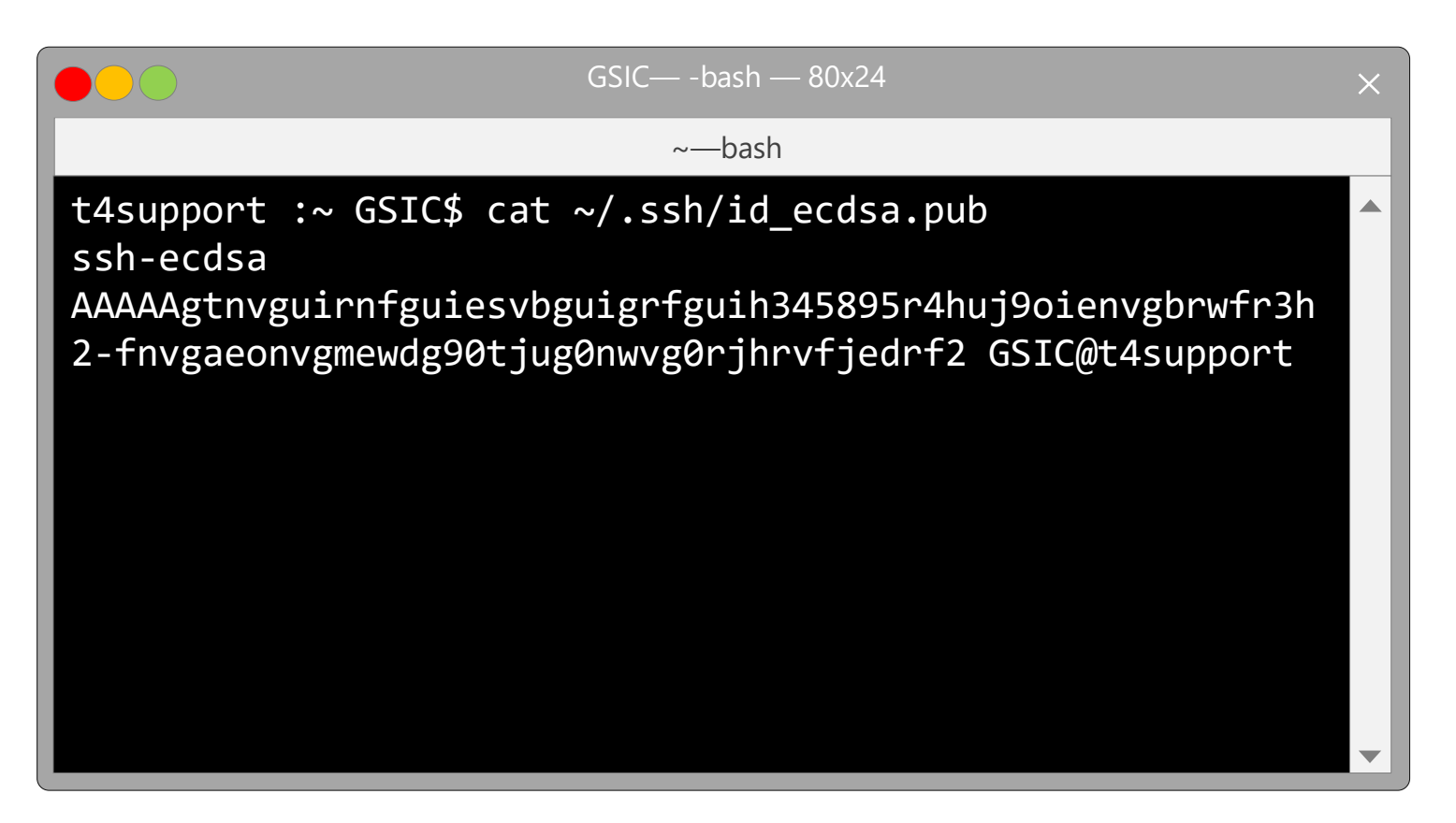

# Login to TSUBAME4

- Input ssh command on a prompt to log in to TSUBAME4 with spacifying a ssh key as shown below.
- Successfully logged in, a prompt *username@loginX* appears*.*

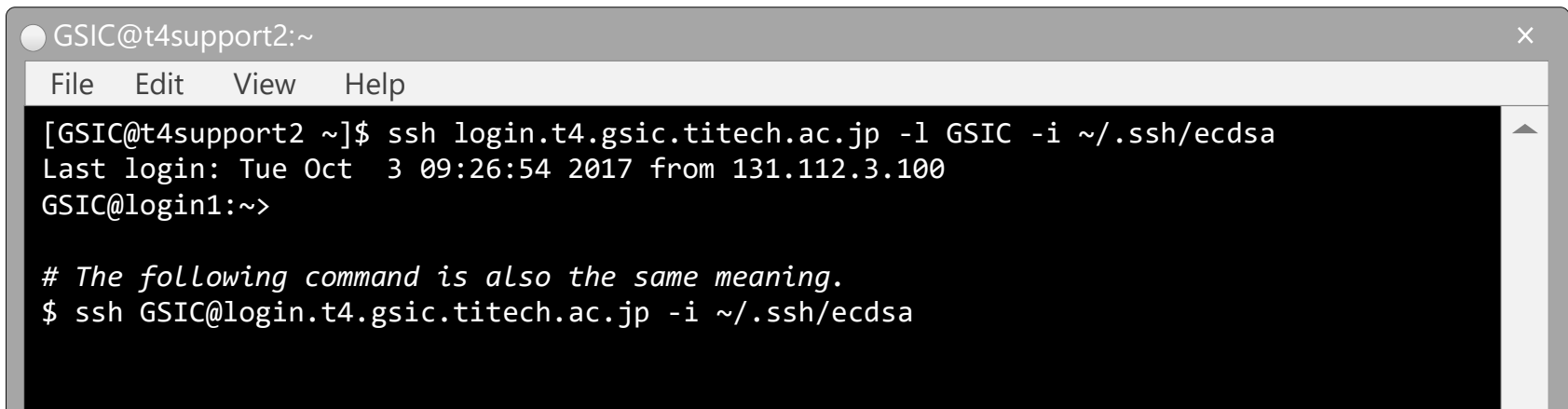

You don't have to use your private key if you want to use TSUBAME from a Computer room's PC in campus. (password authentication)

Therefore, please execute ssh command without -i option while this seminar.

\$ ssh login.t4.gsic.titech.ac.jp -l *username*

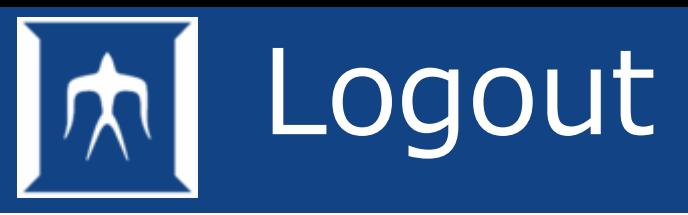

- Perform log out operation to finish your work.
- Check the followings before log out.
	- Data arrangement
	- Process (Check no program is running on the terminal)
- Log out operation
	- Type Ctrl and d keys at the same time (Ctrl-d)
	- Type logout -> Enter
	- Type exit -> Enter

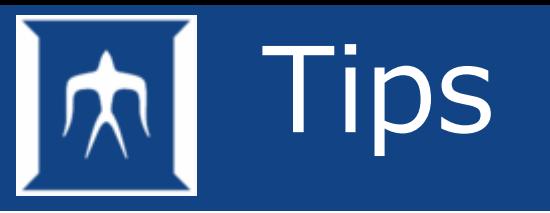

- It is better to configure the terminal preference when you log in to TSUBAME to avoid the disconnect.
- Discribe the following parameteres in  $\sim$ /.ssh/config if you use Mac, Cygwin, Linux and so on.

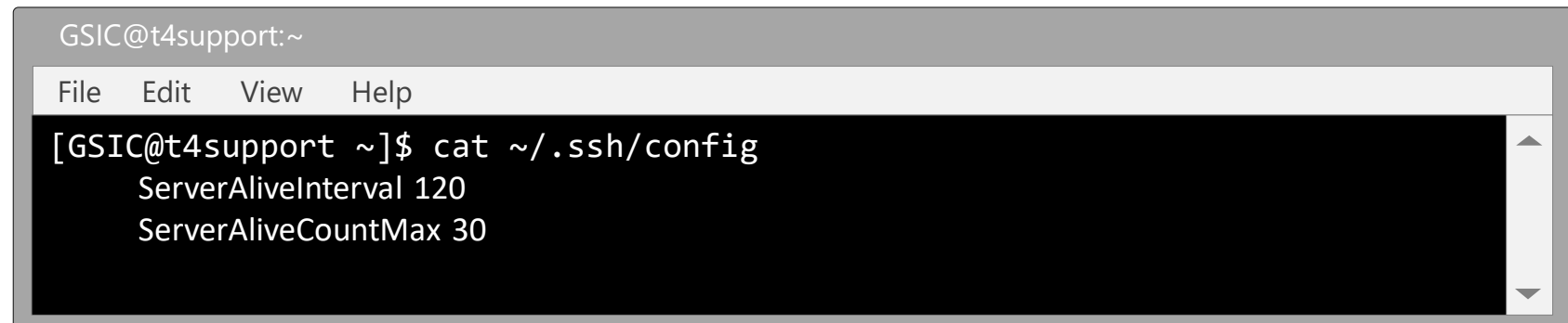

# File Operation

- Filesystem
- File specification
- Information display commands
- Symbols
- Special characters
- File permission and attribute
- Newline difference amang OS
- Compression and extraction

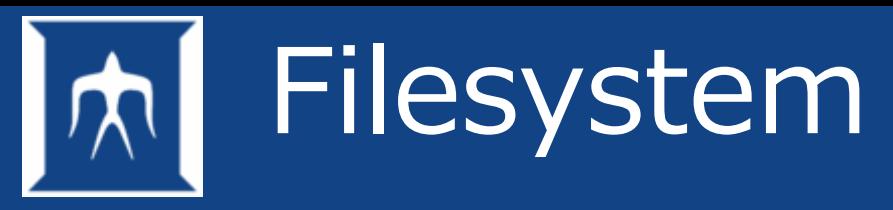

- Represented in hierarchical structure
- File management with directory
- Ordinary file and special file

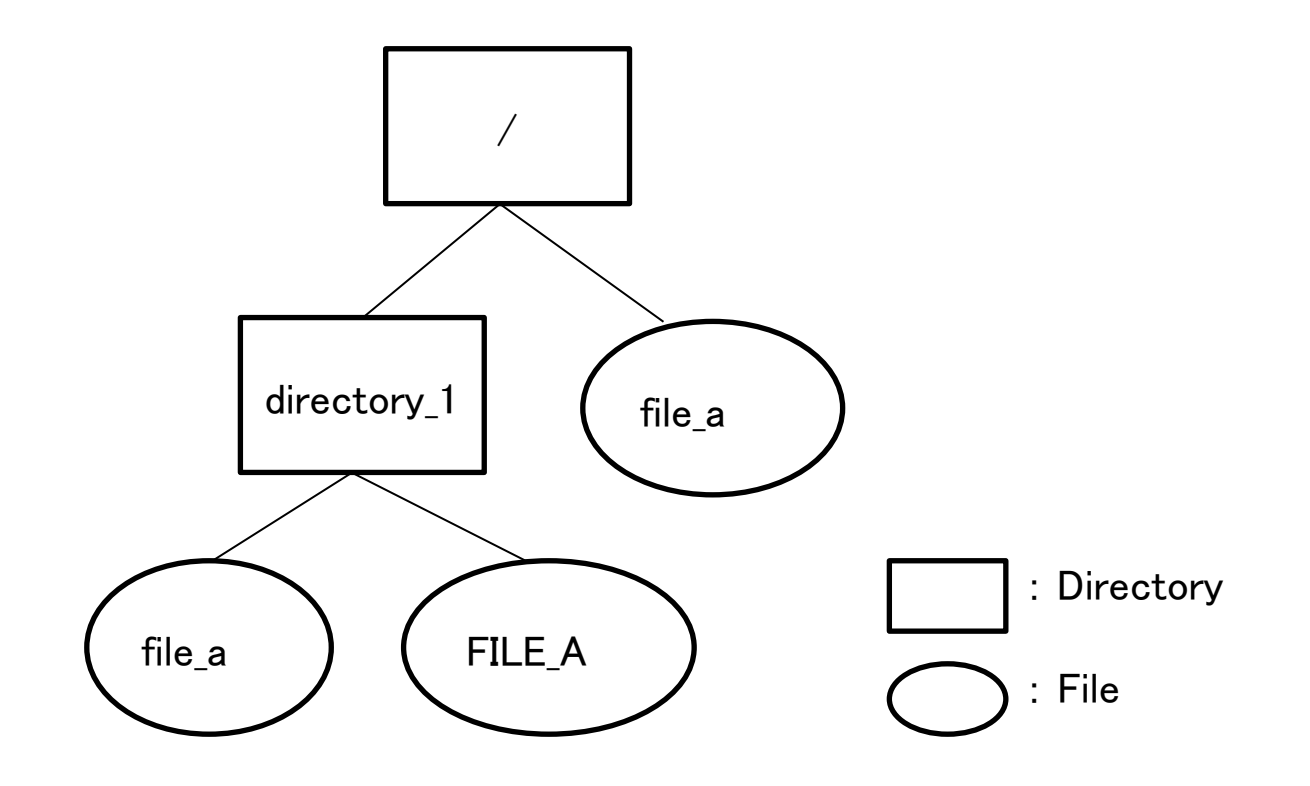

## File specification

- The top of a hierarchical structure of a file system is called "root", represented as "/".
- How to access files
	- Absolute specification: Full specification from the root (/)
	- Relative specification: Specifies the location from current location

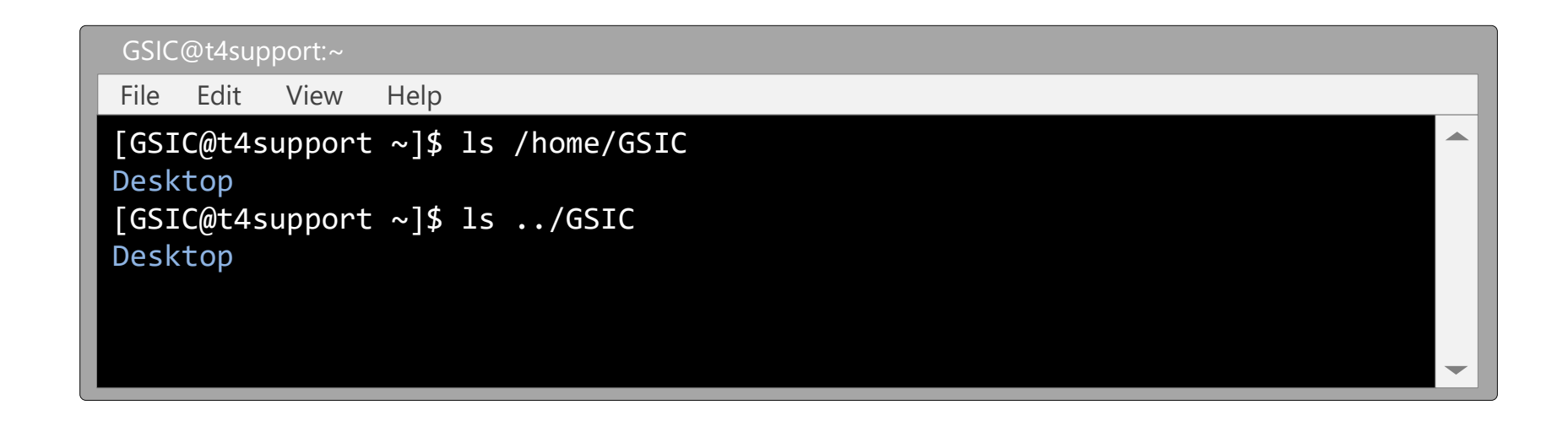

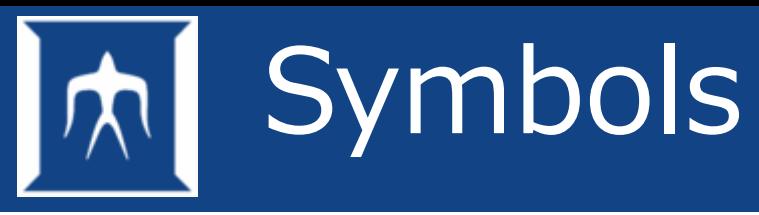

- Command to confirm directory: pwd
- Home directory:  $\sim$
- One directory up: ..
- Current directory: .

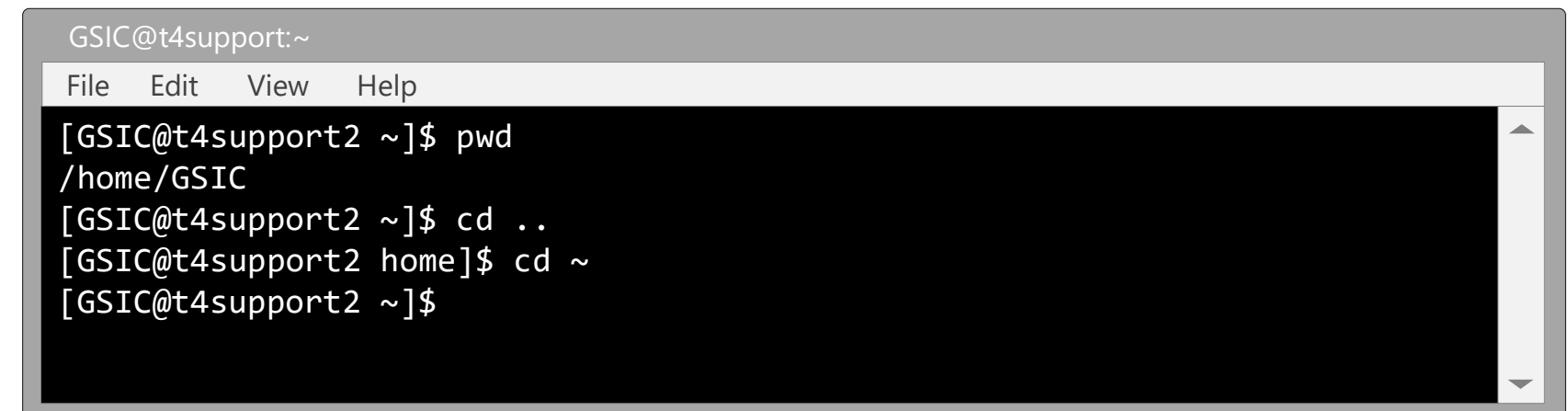

**\*Use . (dot) to represent the current directory (current position)**

## Information display commands

• pwd ( to confirm where you are)

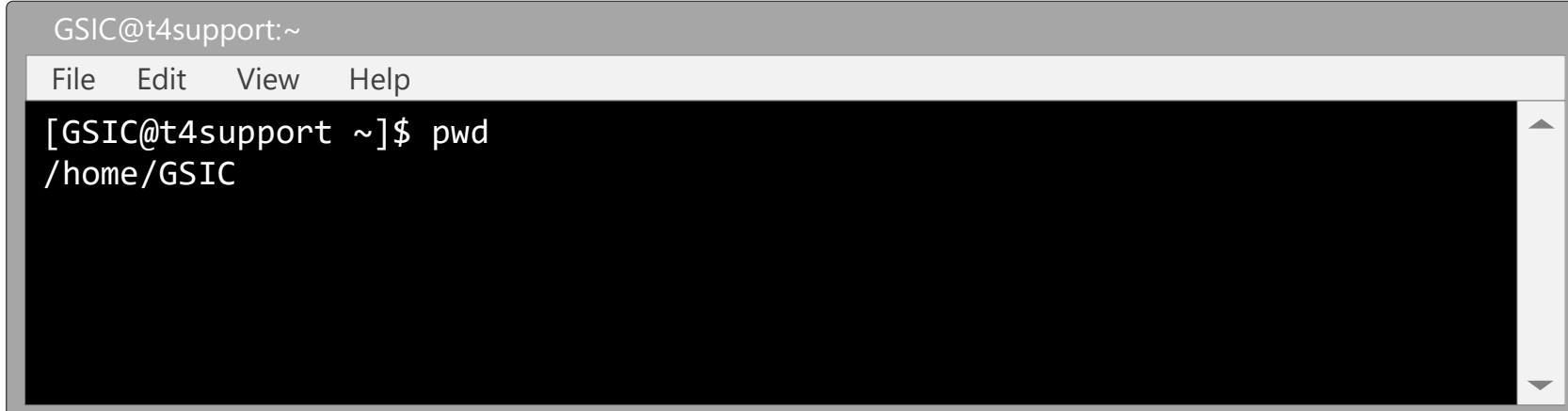

• Is ( to display files in current or specified directory )

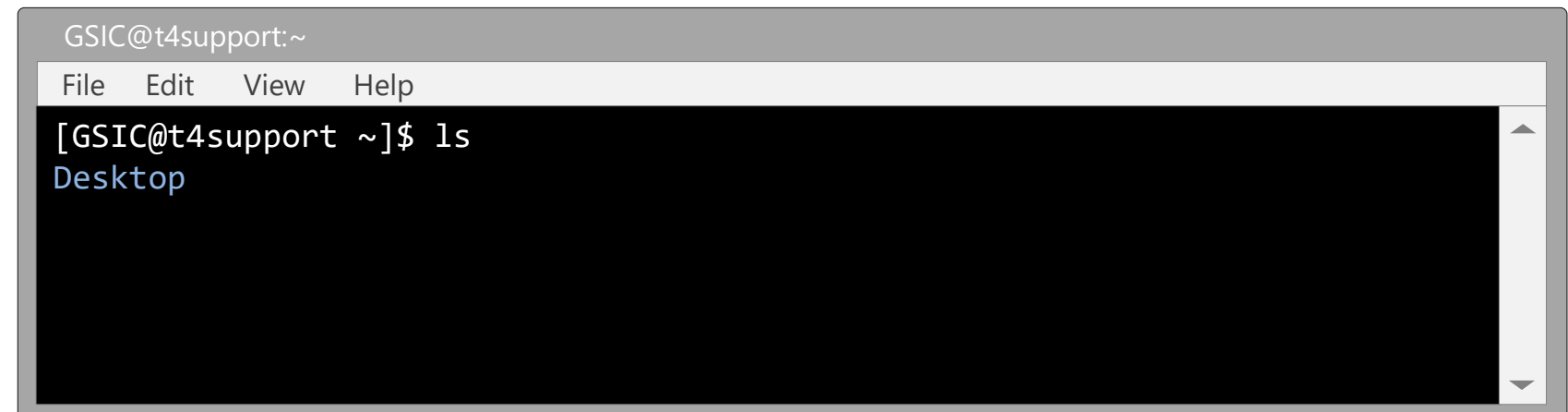

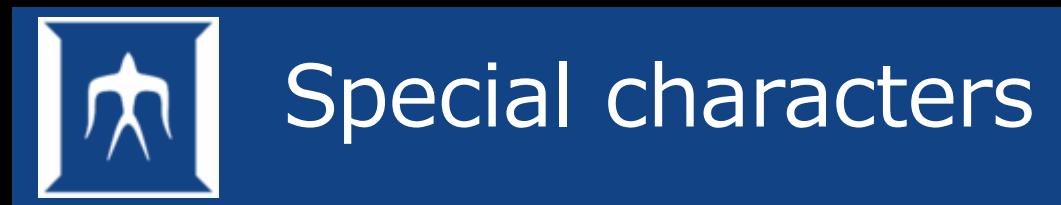

• Special characters representation can be used to specify file names.

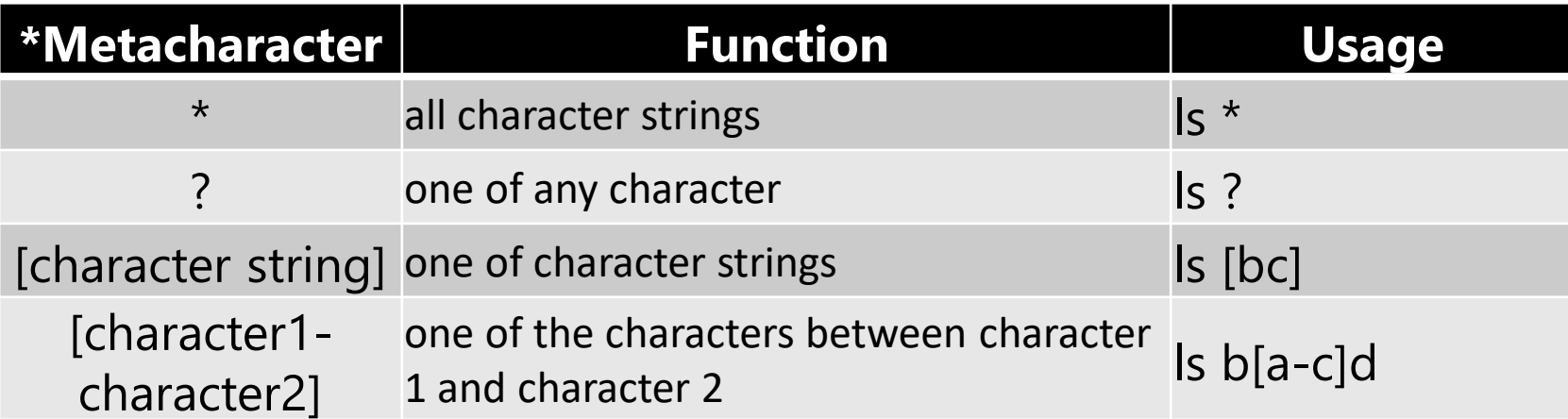

#### \*Metacharacter

Special characters are also known as metacharacters. Metacharacters are symbols which do not have any meaning itself, however these become meaningful as a whole when combined with other characters.

### File permission and attribute

### • ls -l

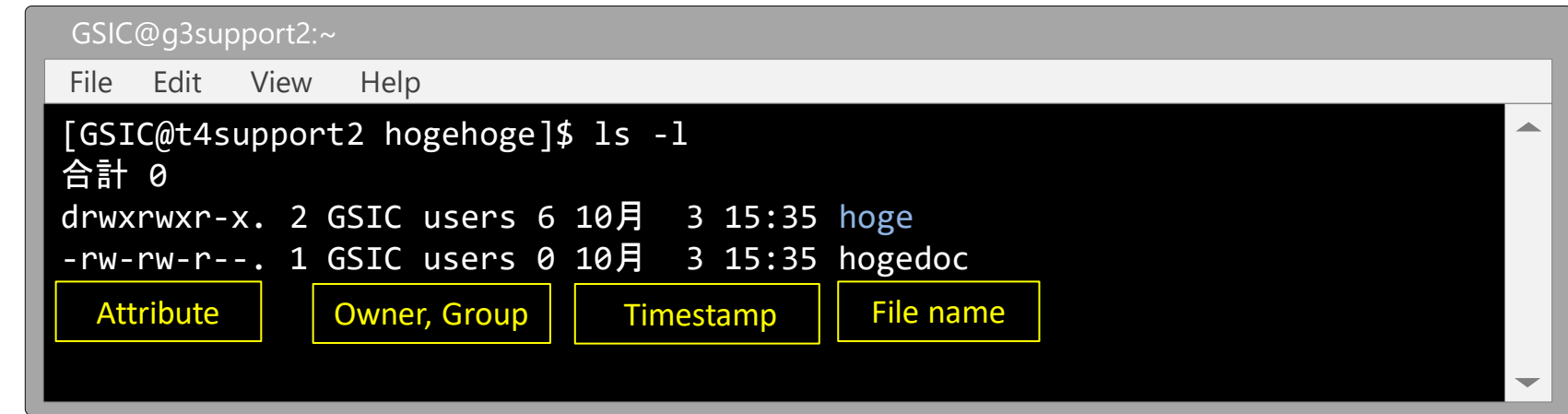

• Mode

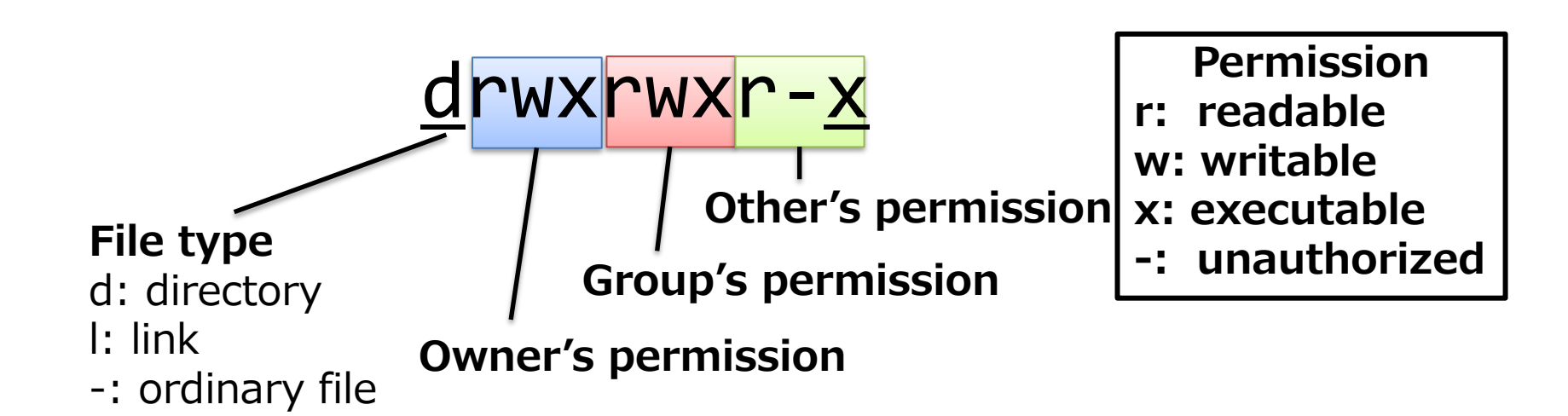

## Commands for file management

- Create directory % mkdir aaa
- Remove directory % rmdir aaa
- Change file attribute % chmod 755 aaa

\*755 is called as bit representation, and it represents access rights for owner, group and others.

- 0 –-- unauthorized
- 1 --x execute only
- 2 -w- write only
- $3 wx$
- 4 r-- read only
- 5 r-x
- 6 rw-
- rwx full access

(Operation of administrator is as follows)

- Change owner  $#$  chown necapps aaa
- Change group  $#$  chgrp procon aaa
### Different codes depending on OS

- Newline difference in text file
	- Unix/linux ¥n LF(line feed)
	- Macintosh ¥r CR(carriage return)
	- Win/Dos ¥r¥n CRLF
- [note] A text file contains Win/Dos-type newline cannot be read on Unix/linux system.
- Display code for 2-bite characters (e.g. Japanese)
	- Unix/Linux UTF-8/EUC
	- Macintosh/Windows UTF-8/S-JIS
- Conversion through nkf command
	- nkf -Lu abc\_*crlf.sh* > abc\_*fl.sh*

### Compression and extraction

**Compression** 

gzip atom45.tar  $\rightarrow$  atom45.tar.gz zip atom45.zip atom45  $\rightarrow$  atom45.zip lha a text.lzh  $*$ .txt  $\rightarrow$  text.lzh tar czvf atom45.tgz atom45  $\rightarrow$  atom45.tgz tar cjf smpl.tar.bz2 smpldir  $\rightarrow$  smpl.tar.bz2 bzip2 sample.txt  $\rightarrow$  sample.txt.bz2

### • Extraction

zcat atom45.tar.Z | tar -xvf tar jxf sample.tar.bz2 gzip -d atom45.tar.gz  $\rightarrow$  atom45.tar unzip book2nd.zip lha e text.lzh tar xzvf atom45.tgz bzip2 -d sample.txt.bz2  $\rightarrow$  sample.txt

# **Various commands**

- Frequently used commands
- Commands for file operation
- Alias function
- Text editor (vi)
- Usage of commands
- Online manual
- Command concatenation

### Frequently used commands

- ssh
- exit
- mkdir
- rmdir
- chmod
- chown
- chgrp
- nkf
- cd
- cp
- mv
- rm
- pwd
- ls
- vi
- emacs
- view
- tail
- cat ,more ,less
- find
- file
- grep
- diff ,sdiff
- man

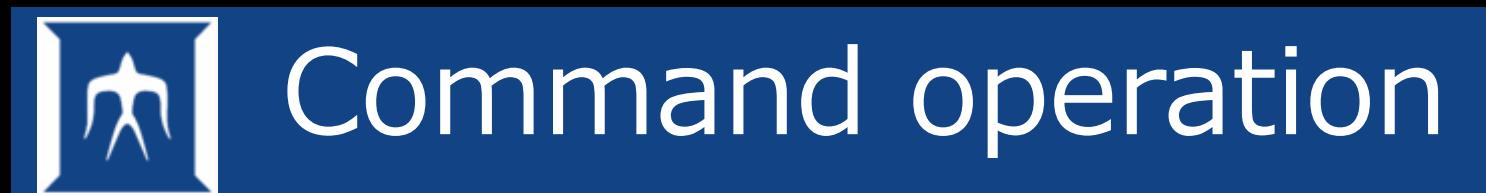

#### Usage

- Execute a command without any option
- Execute a command with options or arguments
- It is possible to combine multiple commands.

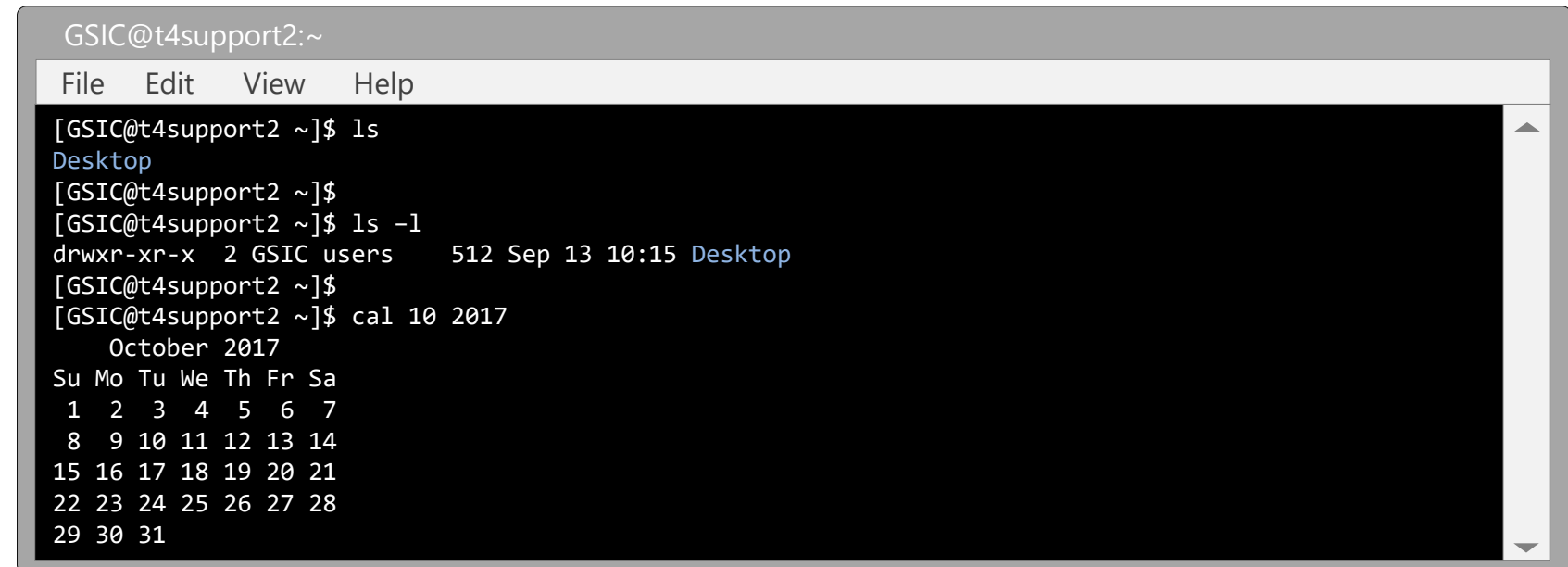

## Commands for file operation

#### • cd change directory

### • cp copy copy a file or a directory

### • mv

move move a file or a directory

#### • rm

remove remove a file or a directory

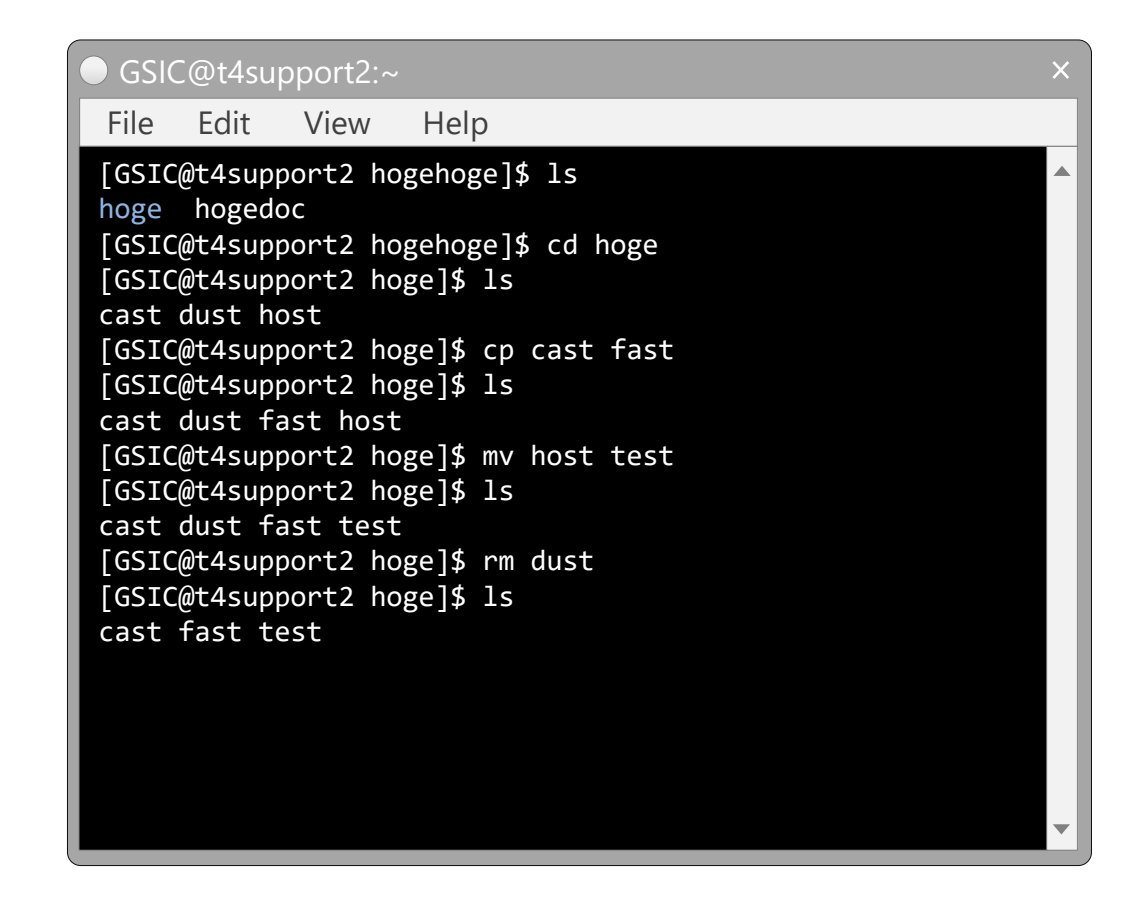

\*In cp, mv, rm commands, users are prompted for confirmation by –i option. \*There is no command to restore the files that were removed once.

## Alias function

- Adding alias to frequently used command or command line.
- alias can also be used as command.
- To unset alias, use unalias command.

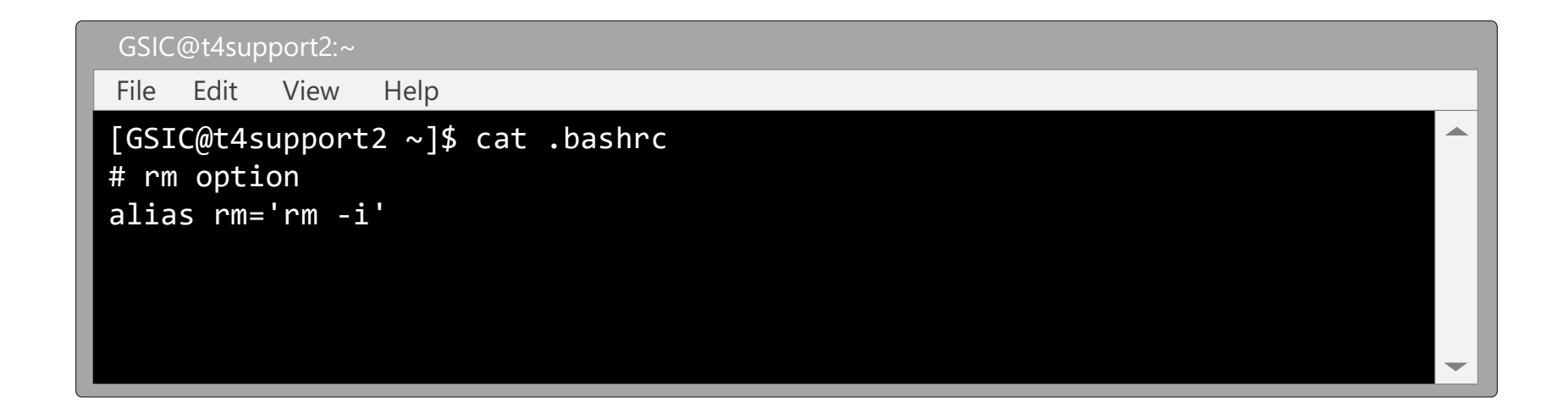

By writing this way in .bashrc, loss of file by mistake can be prevented.

By mistake, if space is given such as rm \* .txt , then all files in current directry will be deleted. By setting the alias, users are prompted for confirmation before removing by -i option.

# Text editor (vi)

### An editor necessarily installed in Linux machine

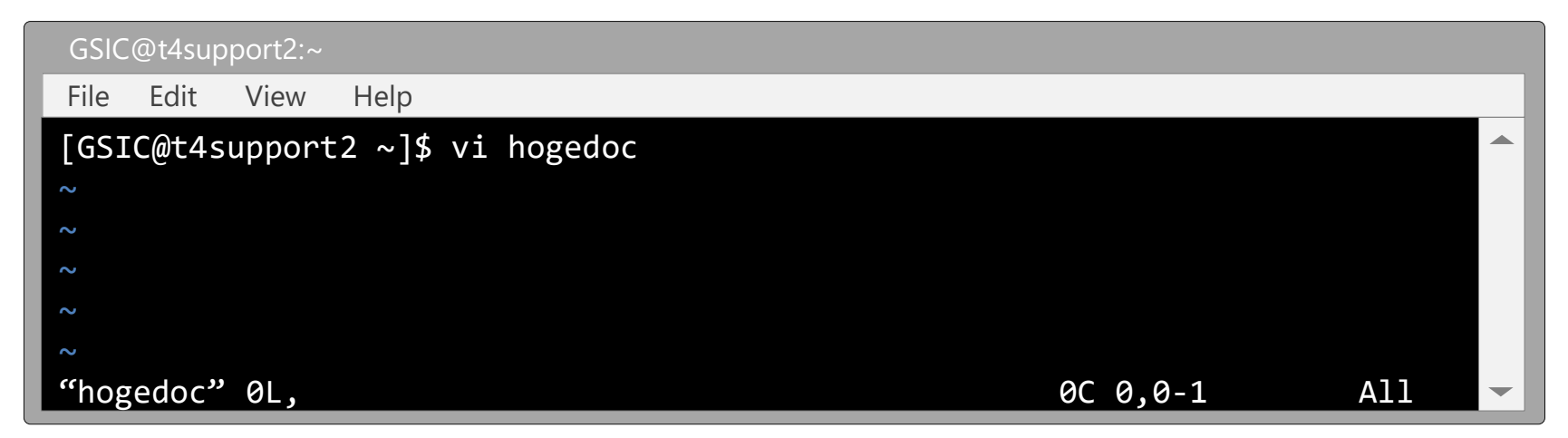

Insert mode by i or a

Standby mode by Esc key

Delete one character by x, delete one line by dd

Save and exit editor by :wq

Wipe out all edits and quit (exit vi editor) by :q!

Undo the last change to the file by u

At the time standby mode, move using h, j, k, l, which is the function of  $\leftarrow$ ,  $\downarrow$ ,  $\uparrow$ ,  $\rightarrow$ , respectively.

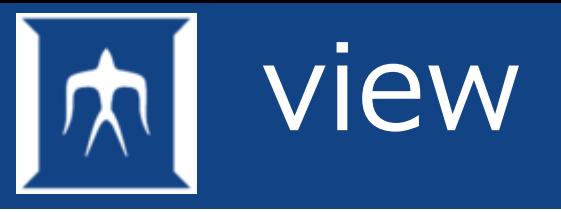

- An editor command similar to vi editor can be used.
- Open editor in read-only mode.
- Use to check the contents of file.

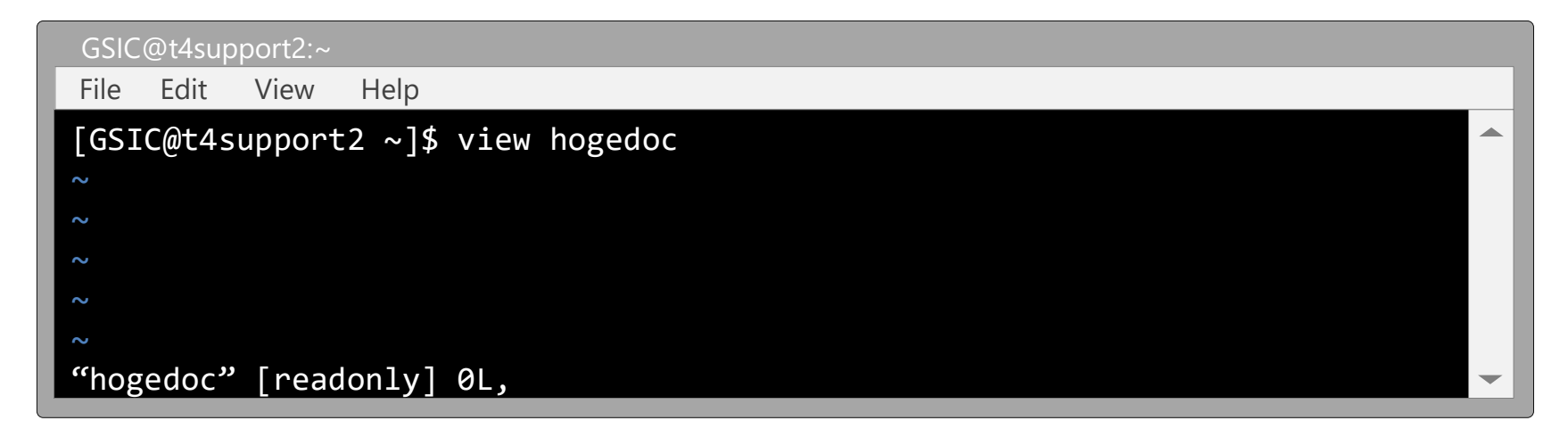

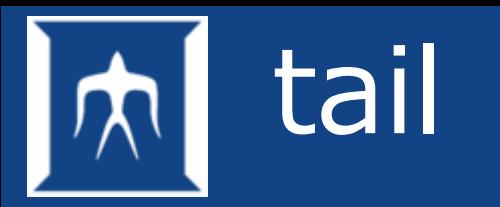

• Displays last part of output to standard output

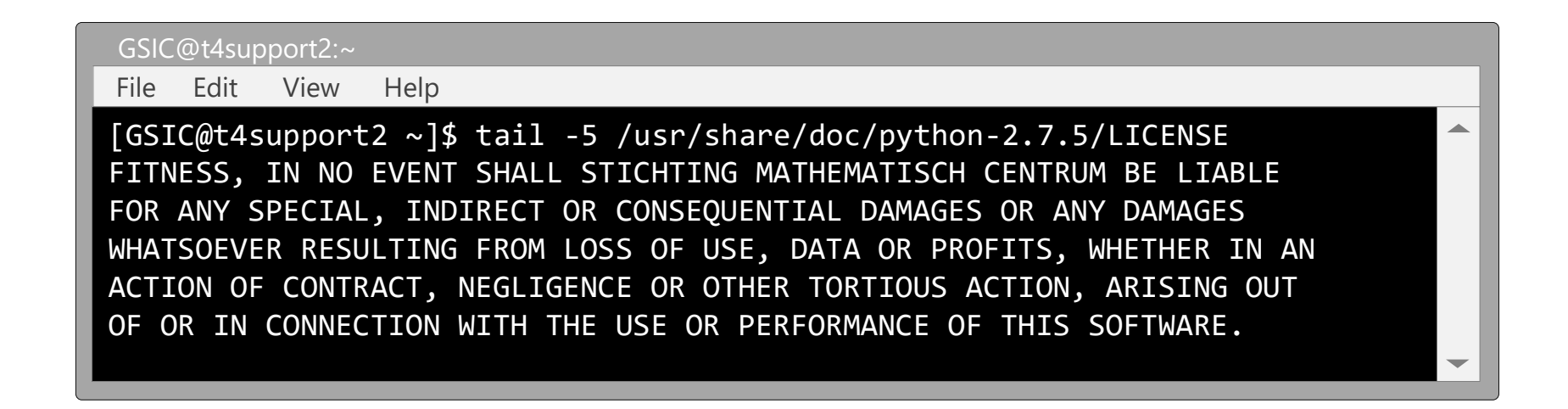

It is useful to output the calculation result to a file and periodically check the progress with the tail command.

**Please avoid running text output and tail commands successively through a program.**  (in order to avoid the heavy load on the machine)

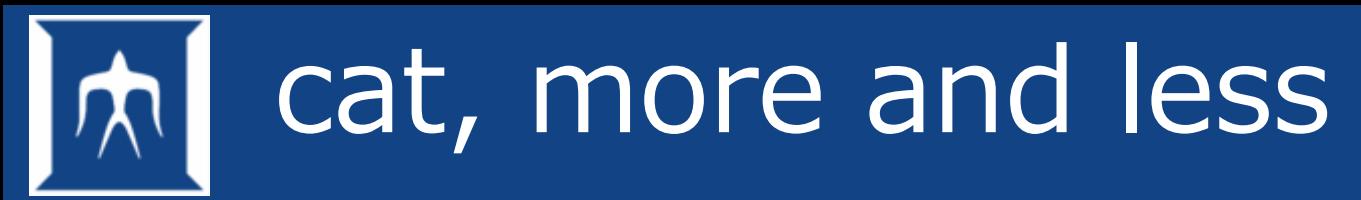

- Using cat to view the content of a file
- Using more/less to output the large size files in page

The contents of a file are displayed in page units. page feed is done with the space key.

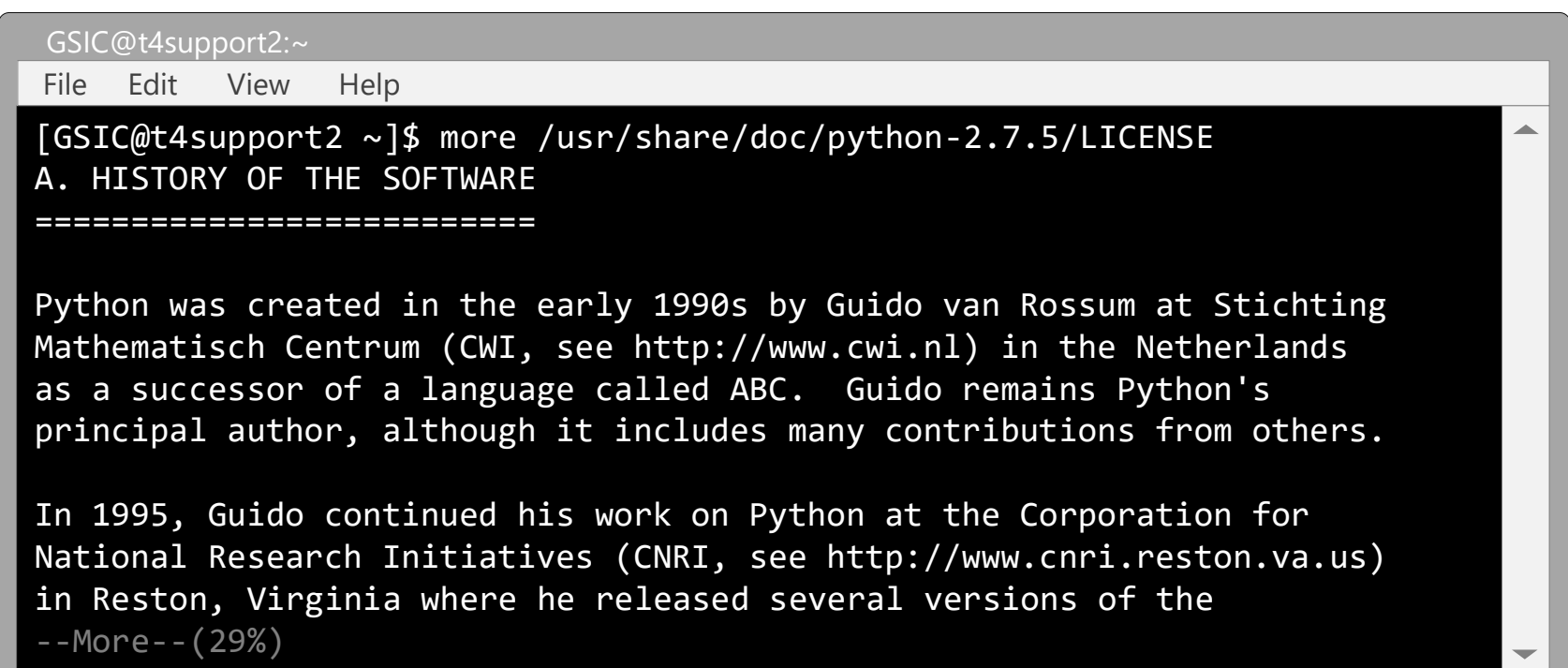

# find command

• find is the command for get a file location.

 $\rightarrow$  It is convenient to use when you know part of file name or whole file name.

- $\rightarrow$  It is impossible to search within a directory without execution rights.
- There are which and whereis as similar commands

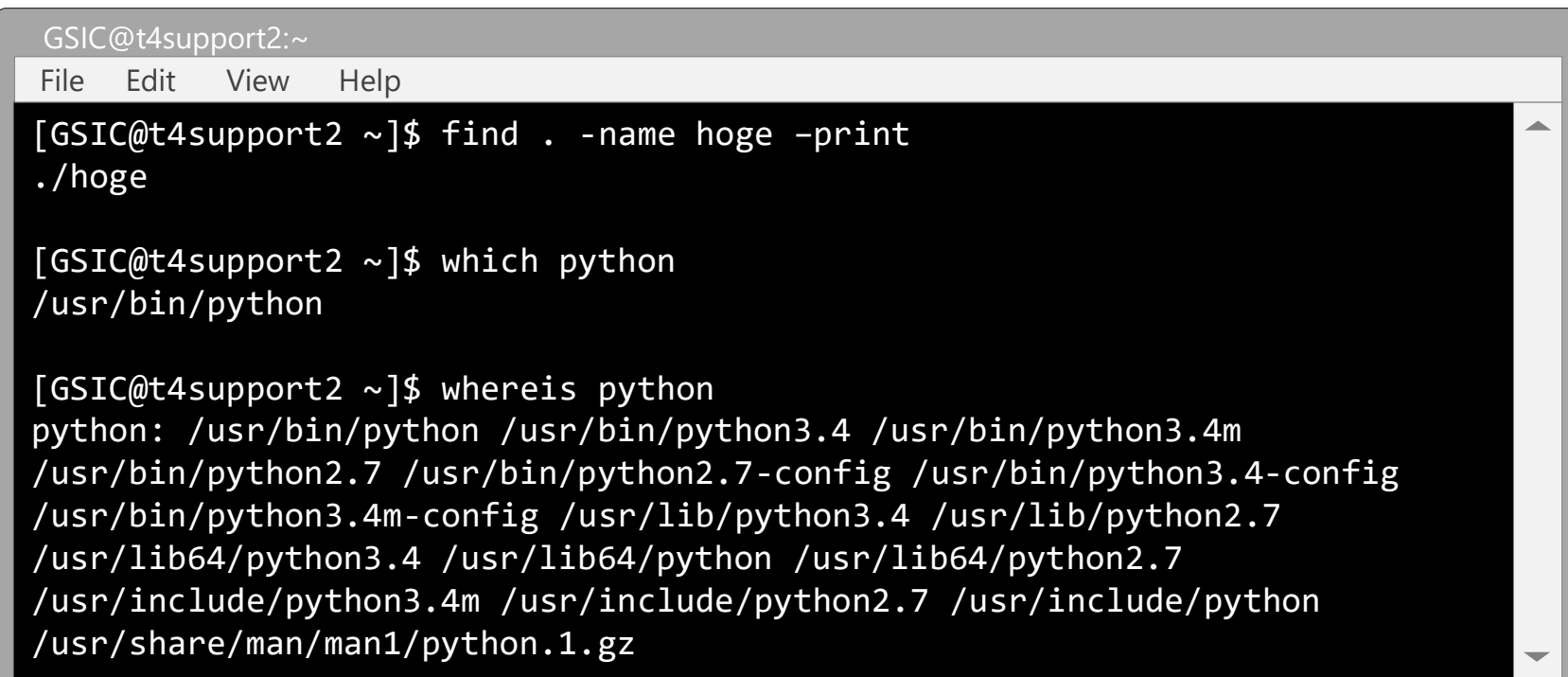

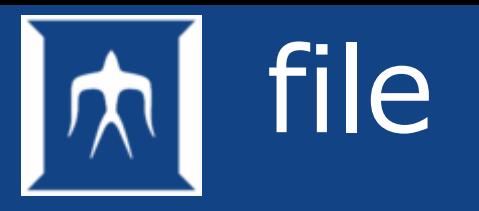

- To check file type from character string.
- Note that sometimes it is wrongly judged.

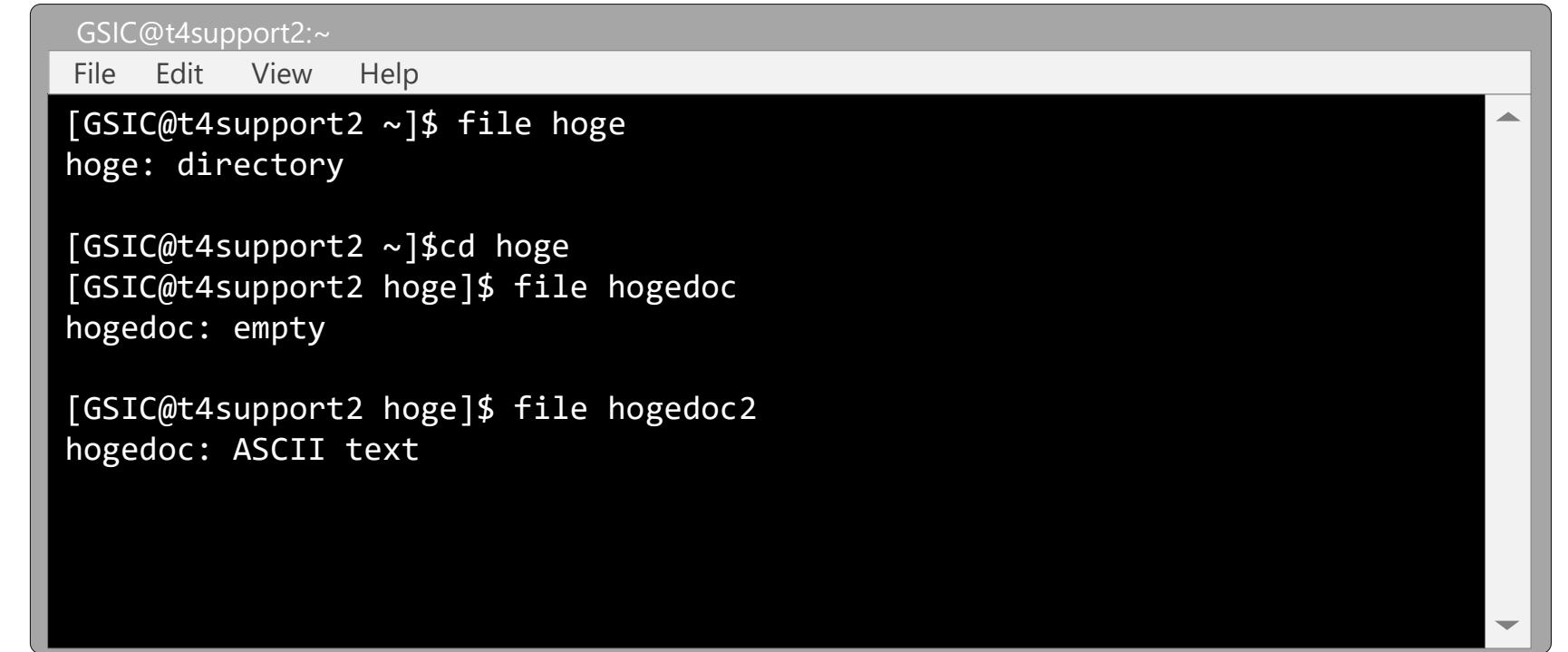

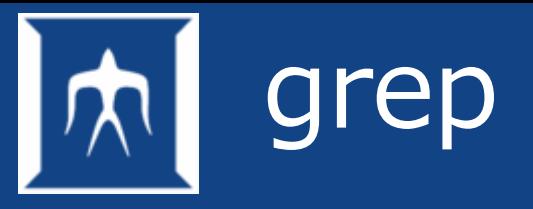

- Searches the character string in file
- Convenient to search strings in standard output (with pipe) It is useful if this command is executed before performing character string search such as vi editor and more command.

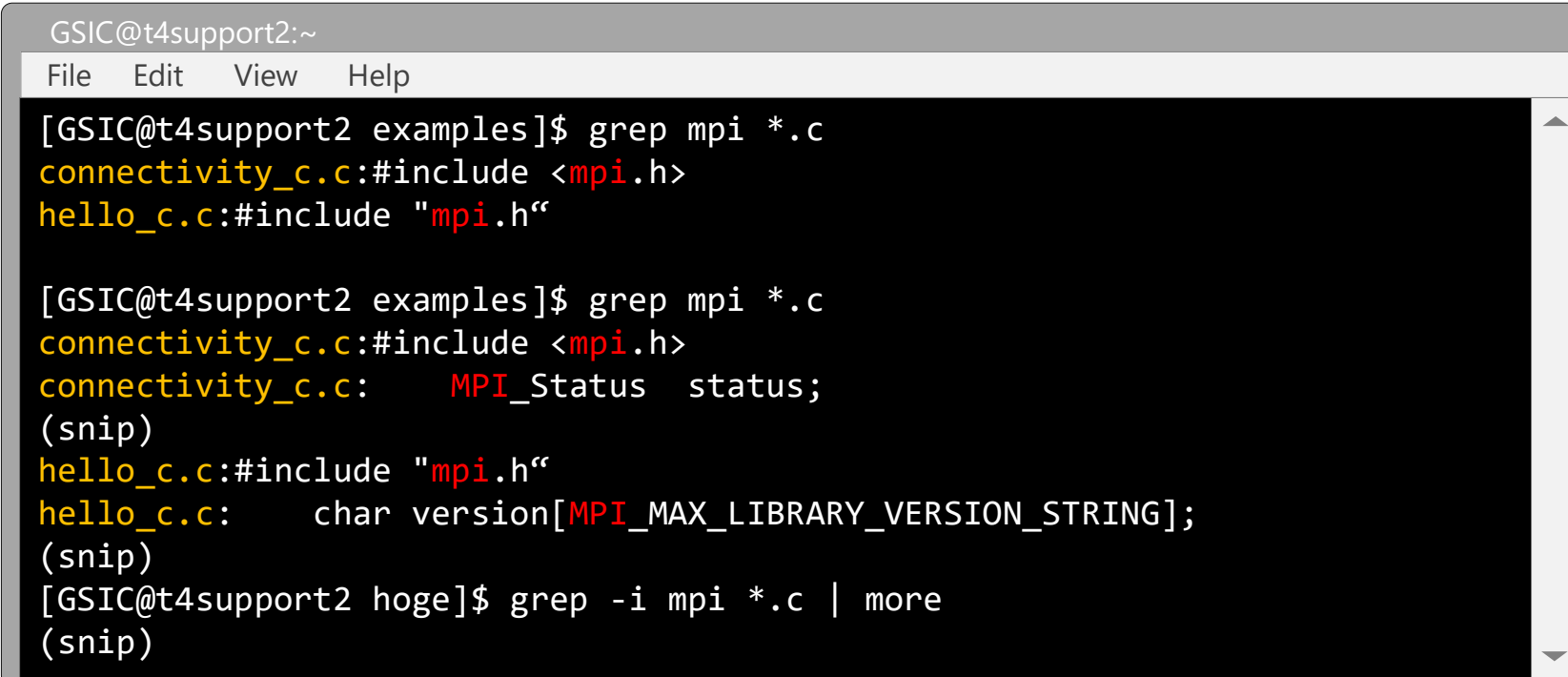

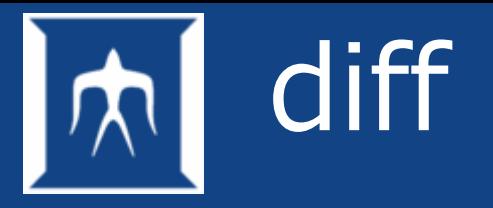

### Displays the differences between two files.

– diff

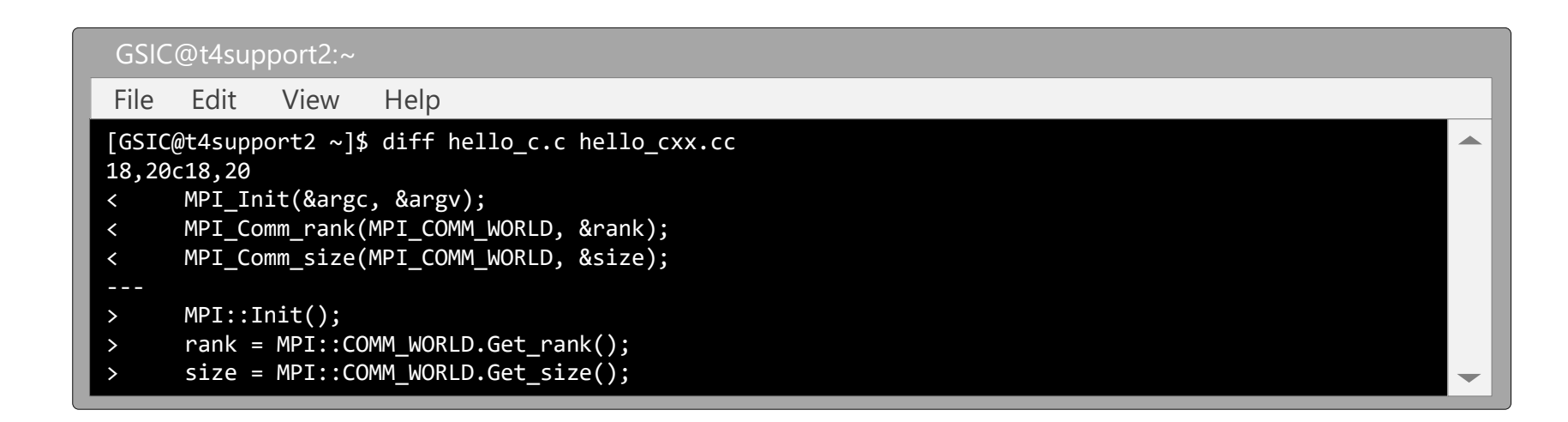

#### – sdiff

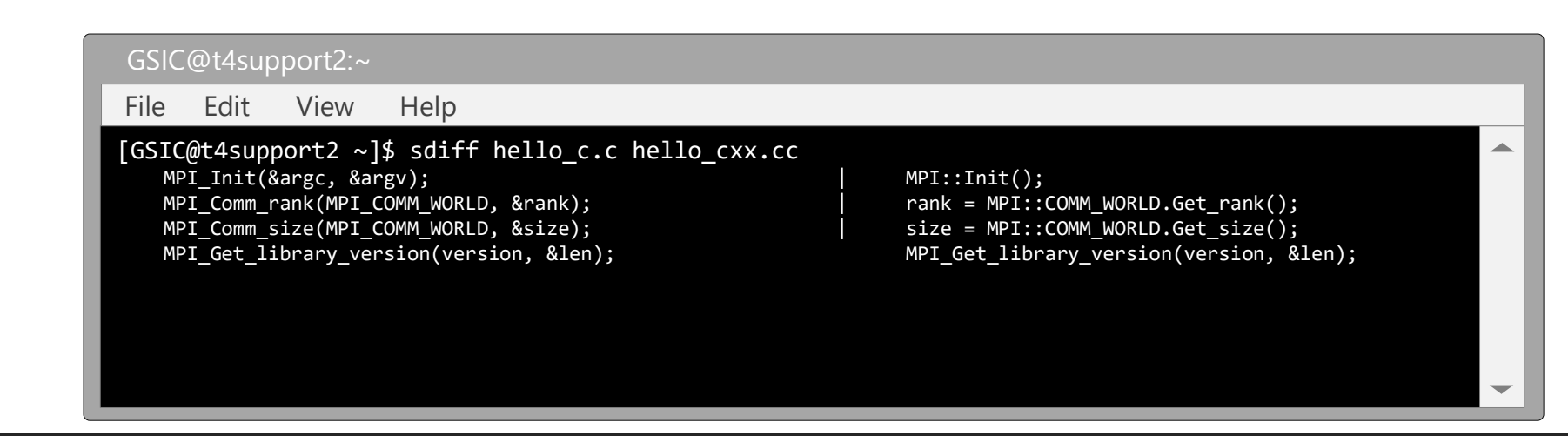

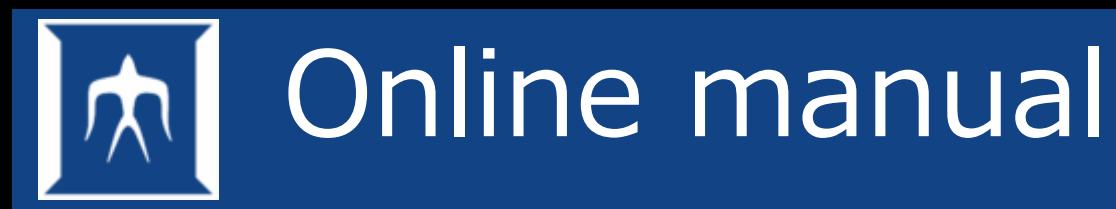

- man command name/file name
- man -k keyword

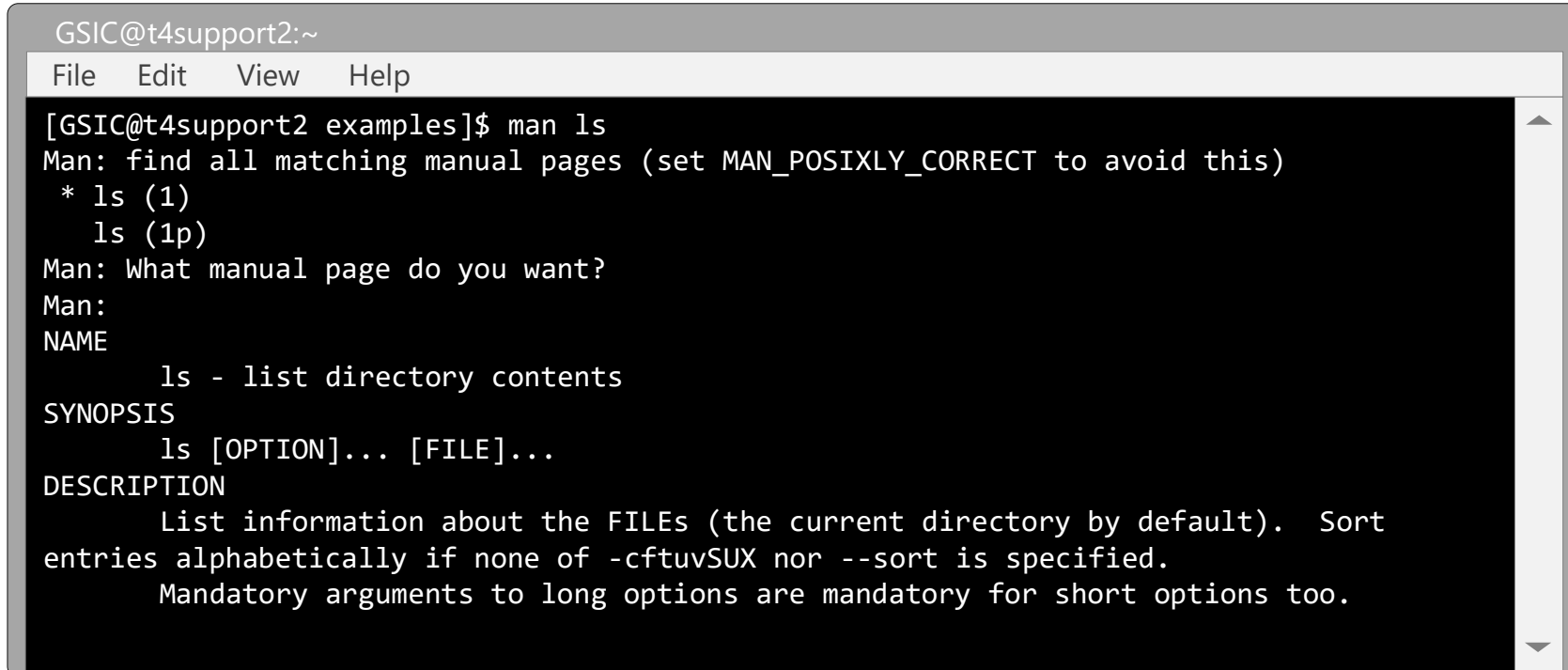

#### **POSIX [Portable Operating System Interface for UNIX]**

A set of standard operating system interfaces based on the UNIX, specified by IEEE. (extracted from e-word)

## Command concatenation

Process can be executed collectively as program by combining commands.

- Connect command by semicolon (;)
- Connect command by pipe (|)
- Write the output of the command to file
- Input file in command
- Shell Programming (Shell script)

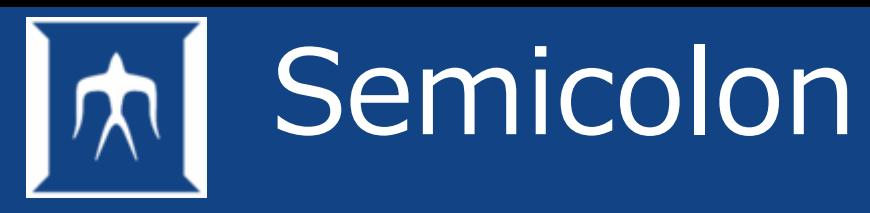

- Connects multiple commands by semicolon (grouping)
- After execution of command 1, command 2 and command 3 are executed in sequence.

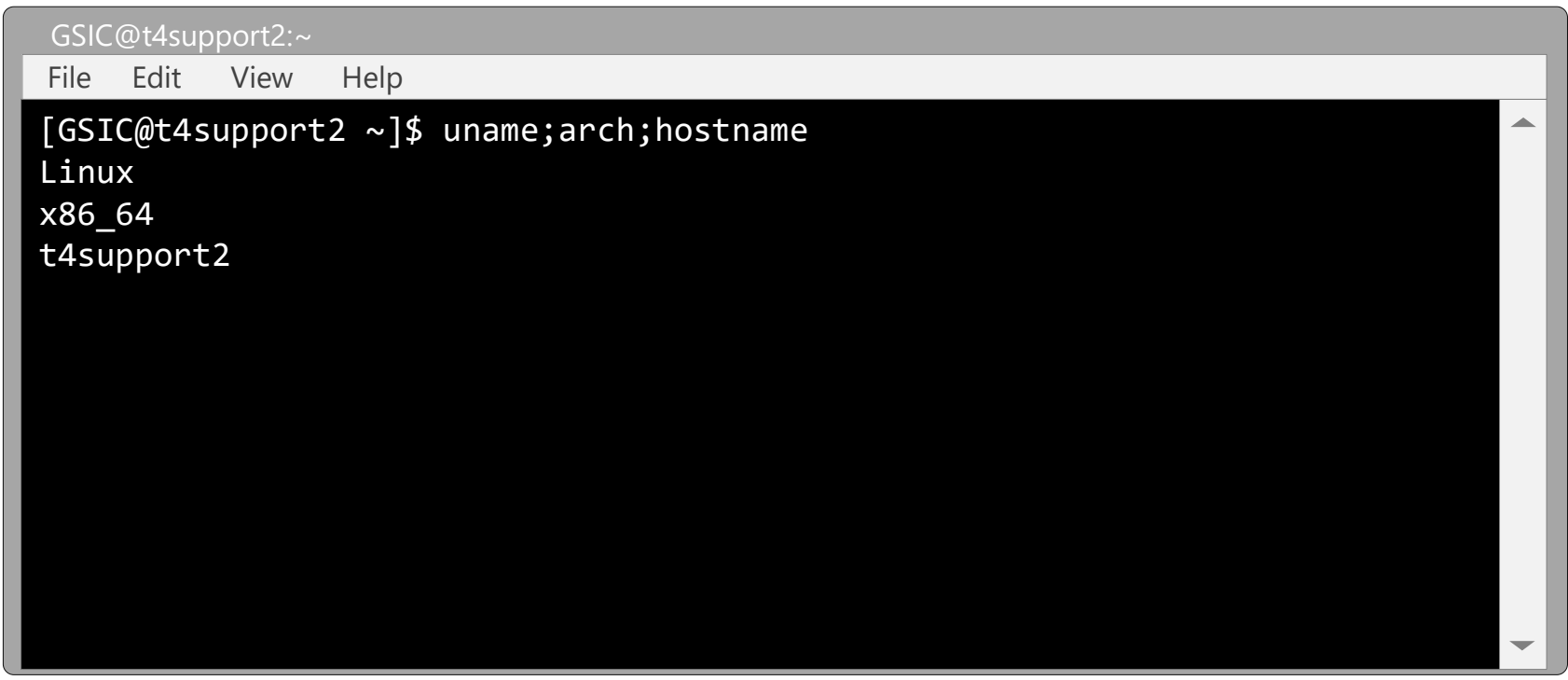

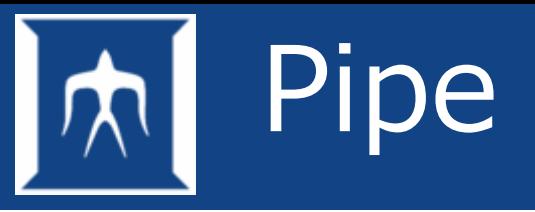

• | (vertical bar)

Example:

Transfer the standard output obtained with cat to grep

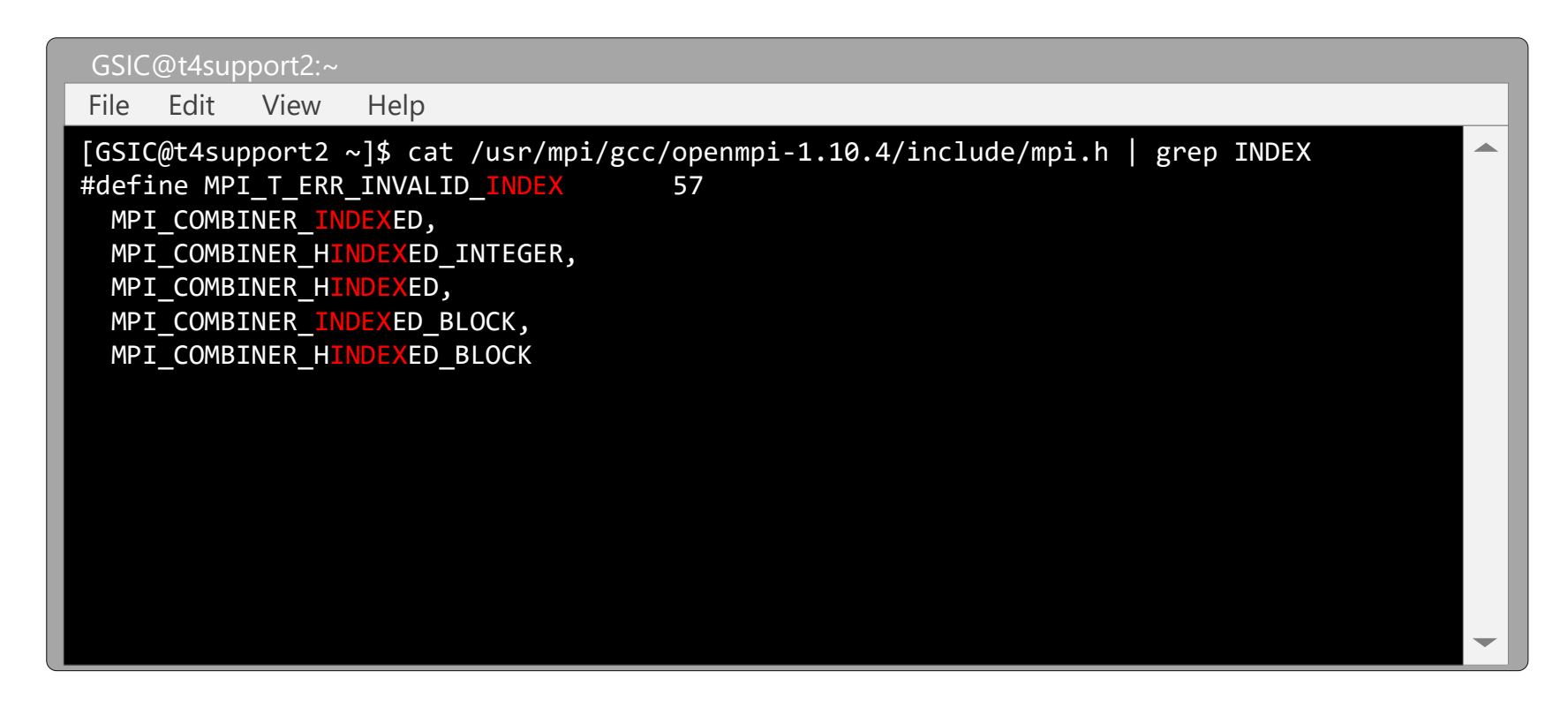

### **Redirection**

- > Create the stdout obtained with ls to ls.txt.
- >> Append the stdout obtained with Is to Is.txt.

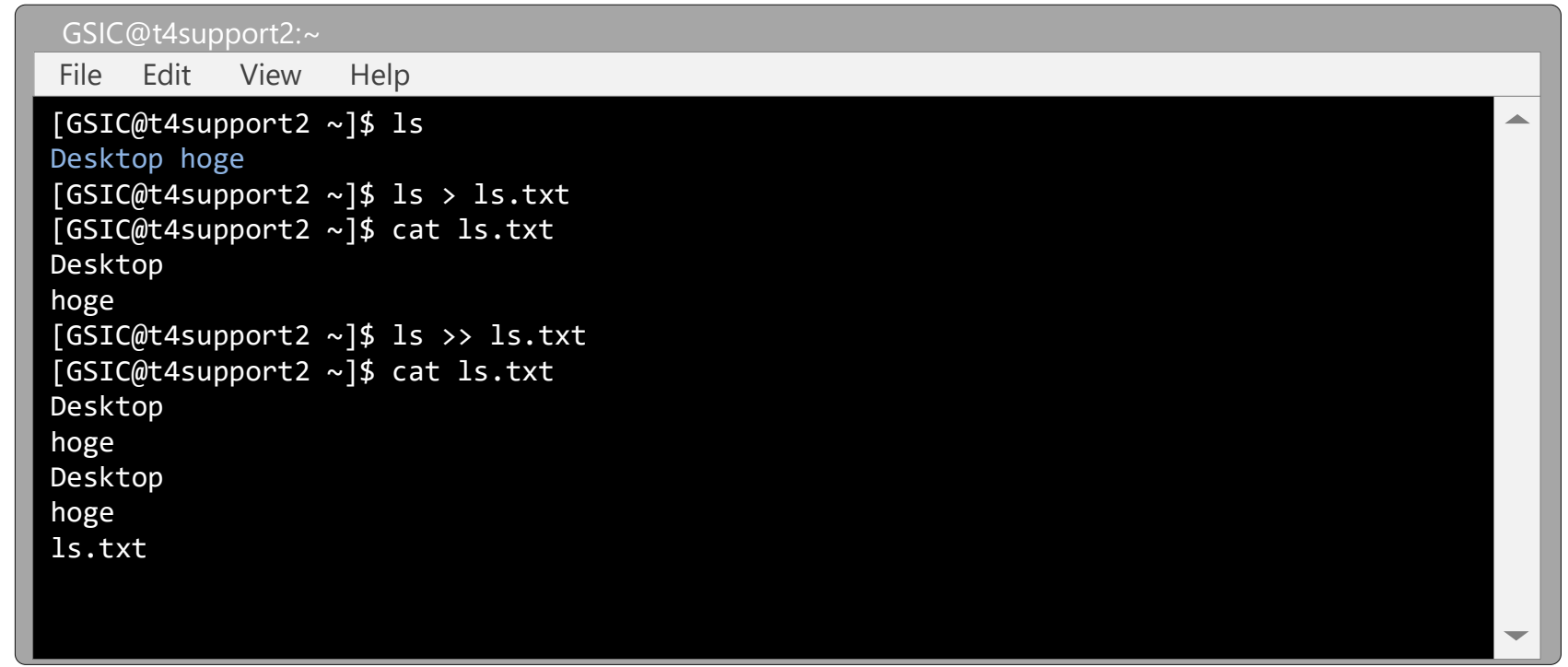

## Here document

- Transfer data from standard output to command (program)
	- Input from file

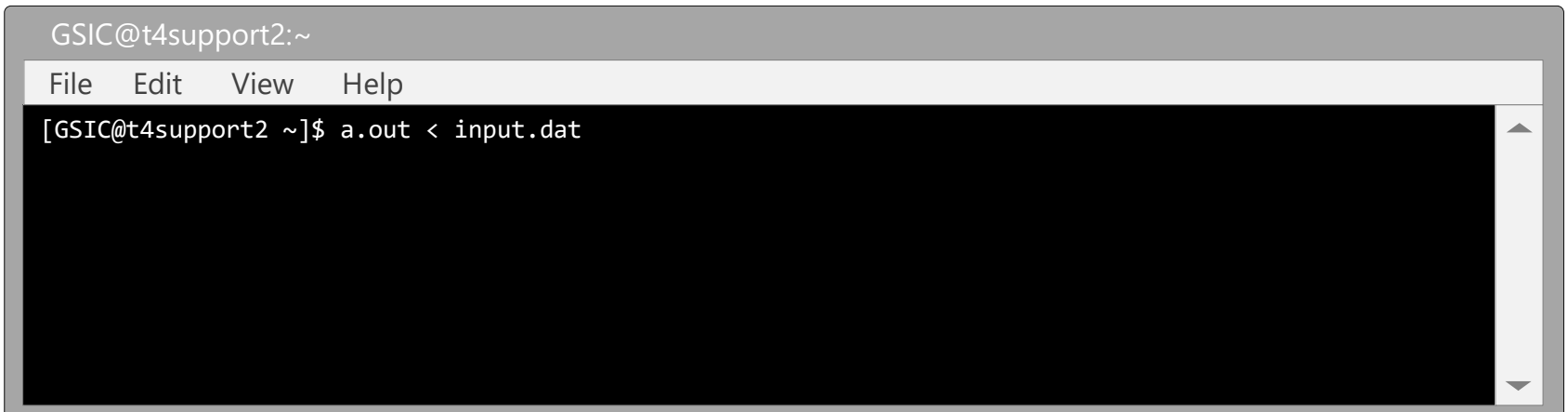

#### – Input from standard input

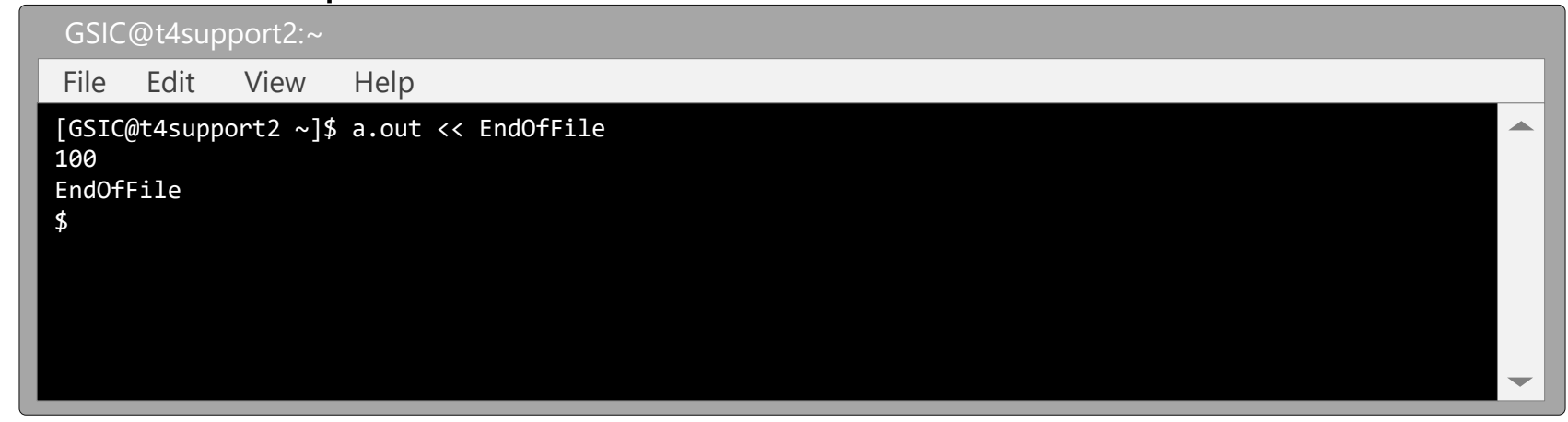

### Background execution

- Command (program) which takes longer time in execution
- In order to do another task on the same terminal after starting a program.  $\rightarrow$  Execute the program as a background job
- To execute command, add "&" at the end of command.

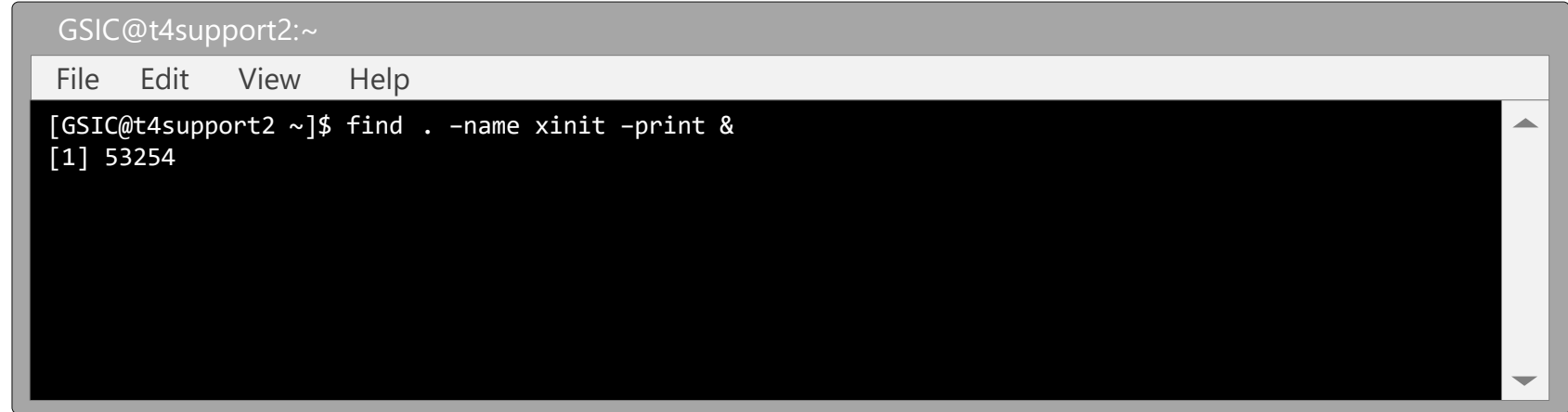

## View running process

- Process is execution unit of processing on OS
	- The following example shows three processes running.

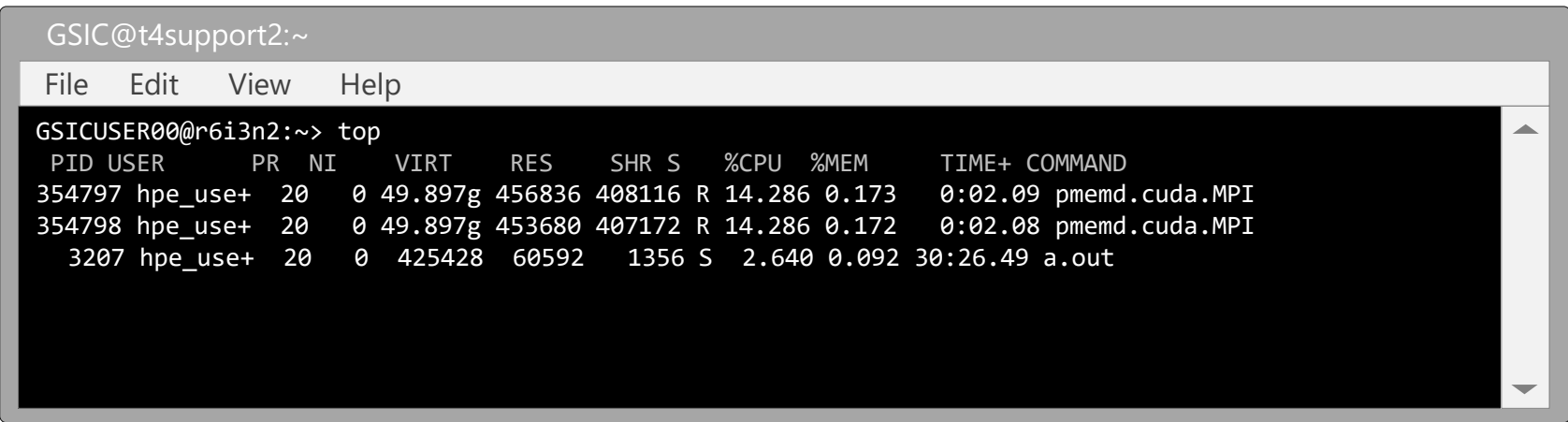

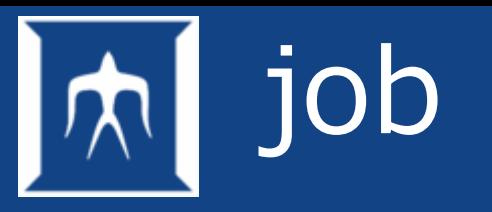

- A job is a shell execution unit that combines commands / programs
	- Even when a command is connected by a pipe or the like, it is called a job.
	- jobs command to check running jobs with jobs command

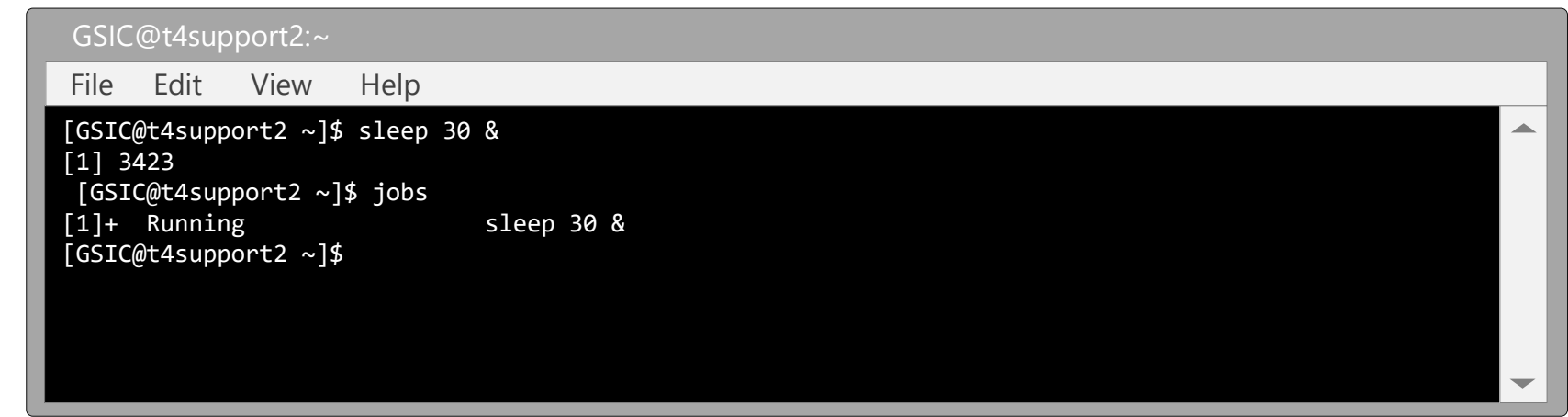

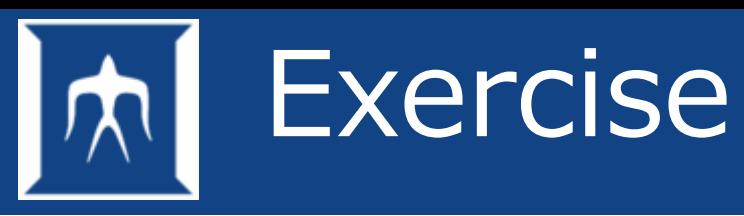

- Let's use the commands that have learned so far.
- Please execute the commands shown here in order.

 $(1)$  cd

② mkdir lesson

③ cd lesson

- ④ cp -r /gs/bs/soudan/UNIX/\* ./
- ⑤ cp sample.sh sample.txt
- ⑥ file sample.txt

⑦ vi sample.txt

- Please edit somewhere appropriately in a file with vi
- after editing, type Esc
- : wq (save and quit)
- ⑧ diff sample.sh sample.txt
- ⑨ sdiff sample.sh sample.txt

### **Run programs on compute node (Job Submission)**

- module command to set environment
- Batch job scheduler
- How to submit job

### module command to set environment

- When using TSUBAME4, load execution environment of the application you want with the module command. It needs to be done before executing the application.
- Example (Intel Compiler): \$ module load intel
- To browse available modules \$ module avail

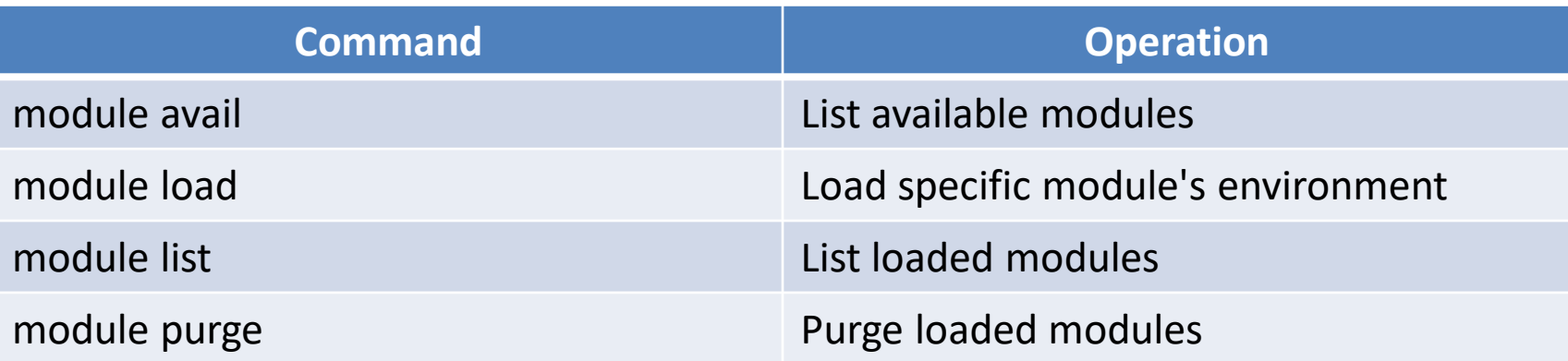

## Batch job scheduler

• Altair Grid Engine (AGE) is introduced as batch job scheduler.

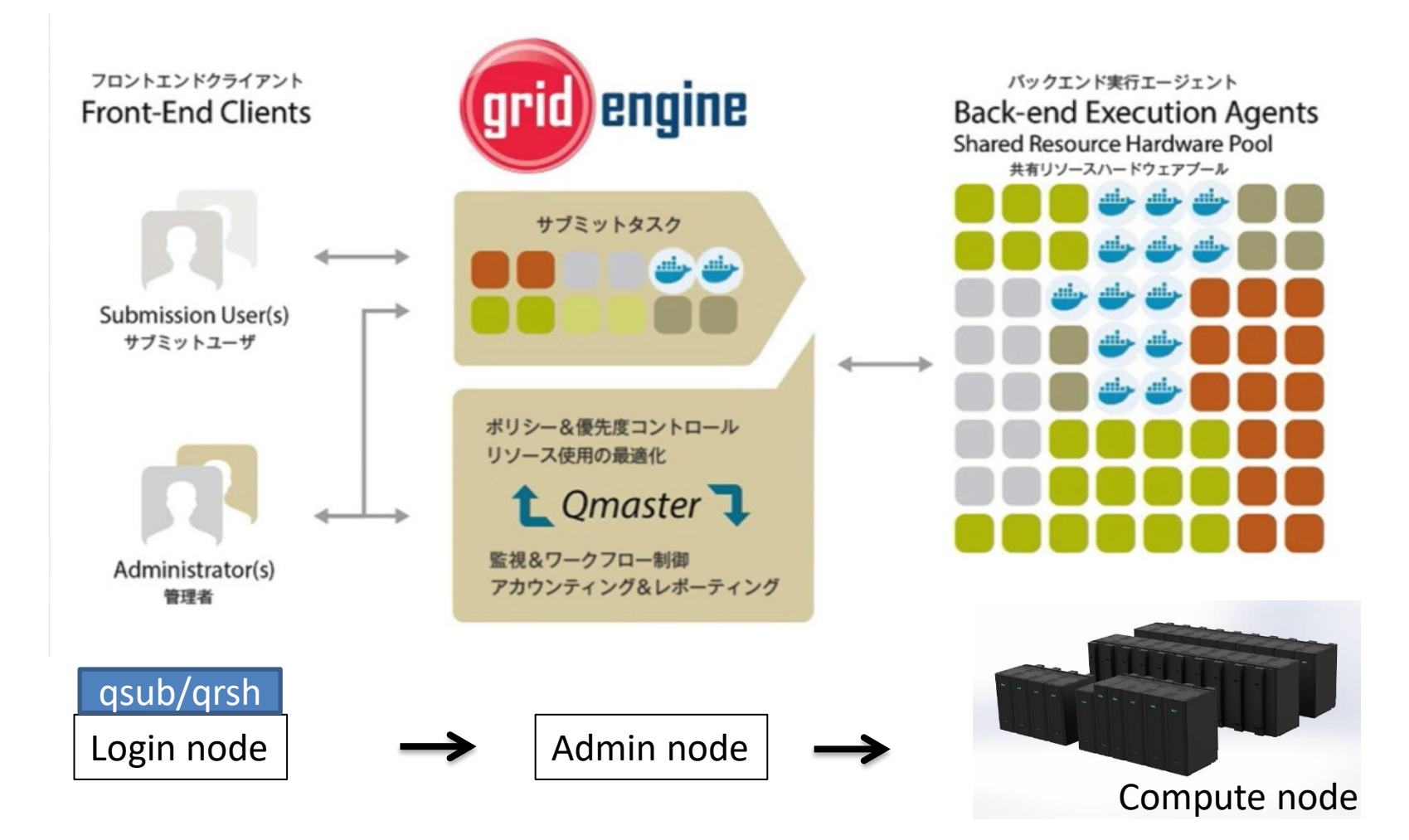

### Use Compute node (qsub/qrsh)

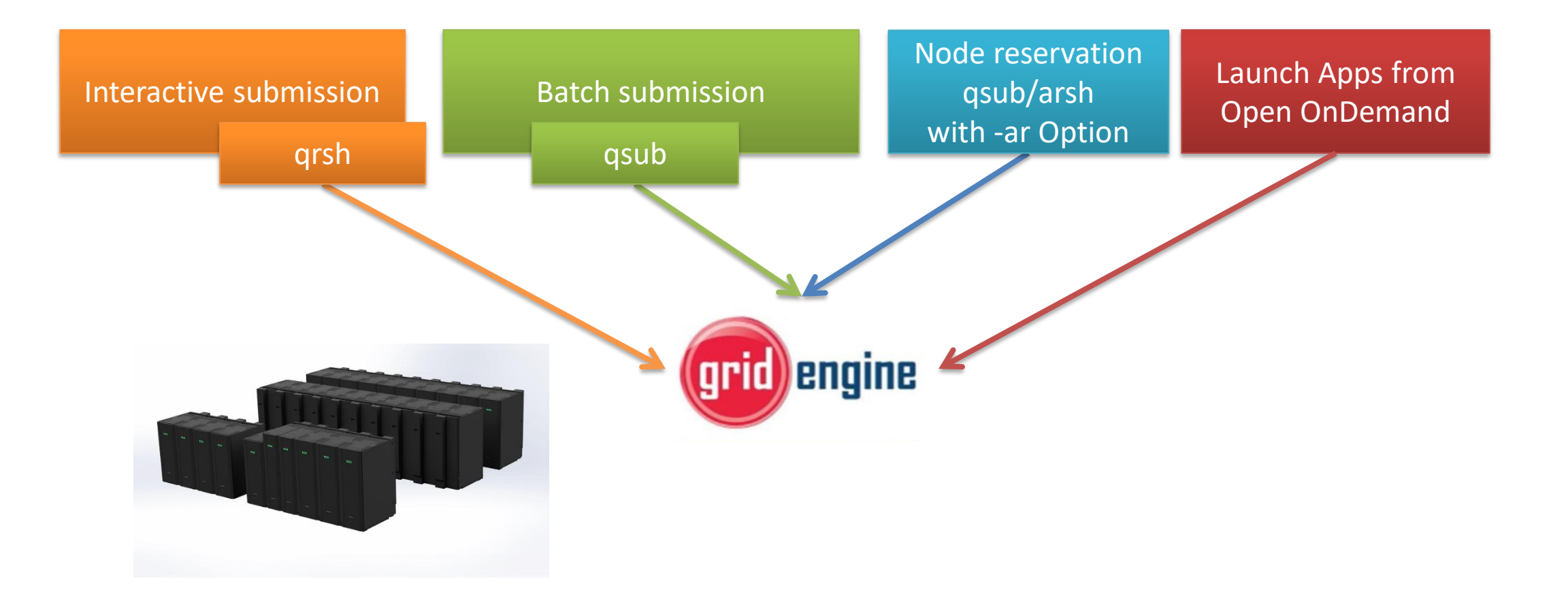

### Flow from file creation to submit

- Prepare program you would like to use.
- Consider resouces need to use the job. (num. nodes, run time length)
- Select one of resource types.
	- $-$  node\_f, node\_q, cpu\_4, or ...
- Create a batch job script for job scheduler.
- Submit the job by qsub.
- Check job status.
- Check the result of the program after the job finished.

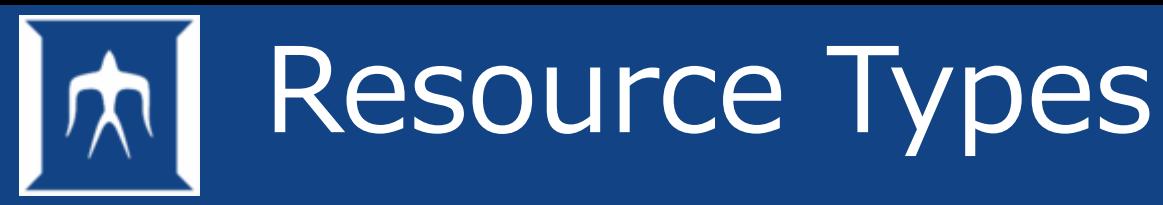

- Only node\_f is permitted to login by SSH from another terminal.
- Effective use of TSUBAME point, appropriate

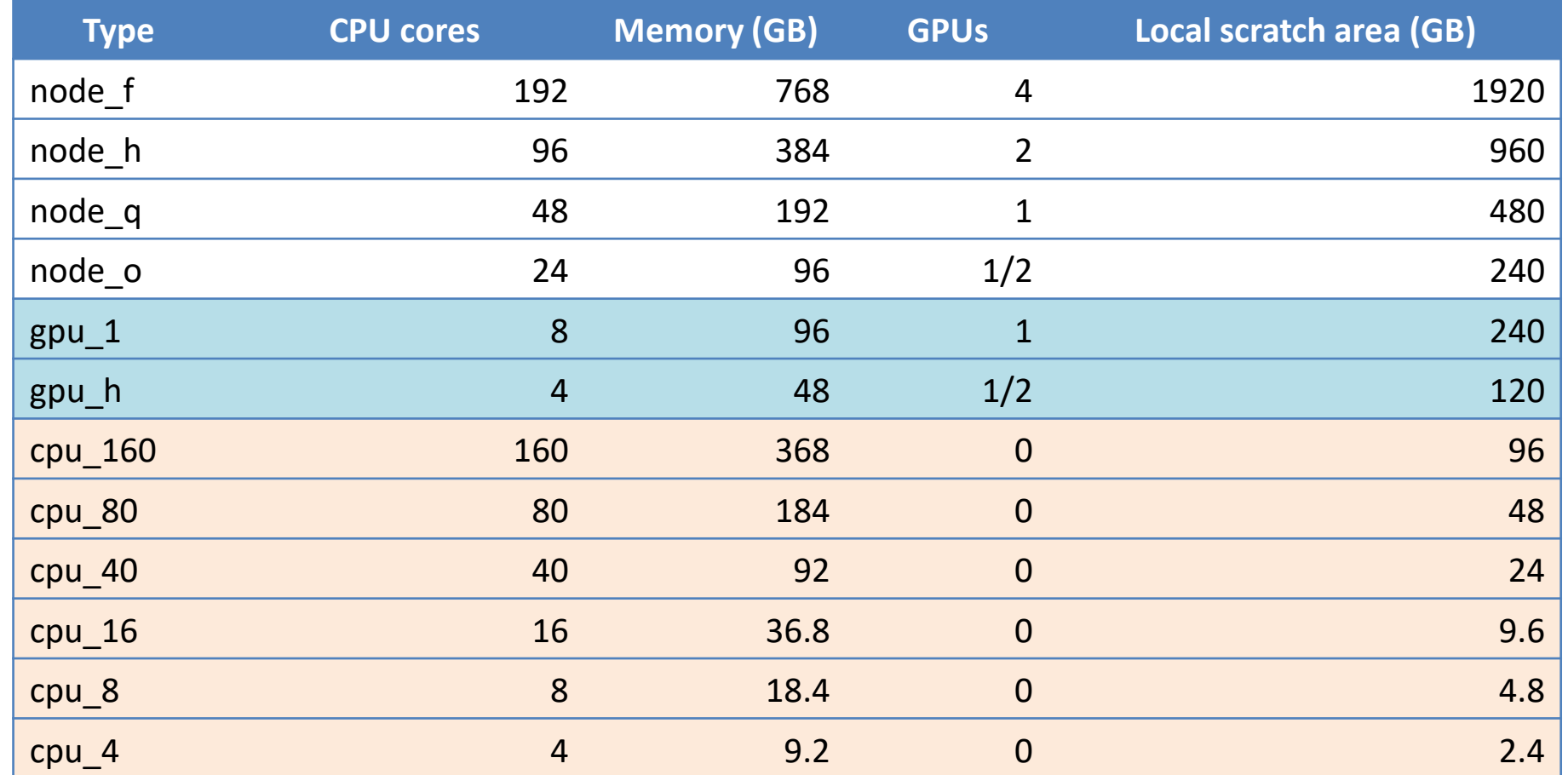

### Limits of job submission

#### • Limits

- Run time
	- Maximum running time is 24 hours per job. (Reservation execution might be able to run for 1 week in some cases)
- Number of available resources at the same time
	- 6144 slots (12288 slots on weekend)
- Maximum degree of parallelism per job
	- 64 (Note: maximum effective capacity of node\_f will be 32, because of the 6144 slot limitation)
- Number of running jobs at the same time
	- 30 jobs per user (100 jobs on weekend)

If you submit jobs exceeding the limitations, the exceeded jobs' status become wait and does not run until the preceding running job ends.

 $*$ slots = physical cpu cores

See [Resource Limit Values](https://www.t4.gsic.titech.ac.jp/en/resource-limit) for more info.

### Run programs on compute node

- When a Job is submitted, The job scheduler will randomly allocates One/multiple node(s) of 240 compute node to a Job. Users can not select a specific compute node.
- The followings are the commands to submit jobs.
- Interactive job submission (for small to medium scale)
	- Perform *qrsh* command. It is for directory log in to an interactive node. \$ qrsh -g *TSUBAME\_group* -l *resource\_type* -l *max\_run\_time*
	- Then you can run programs on the node.  $$./a.out$
- Batch job submission (for medium to large scale)
	- Perform *qsub* command. It is for submitting a job, on a login node.

\$ qsub -g *TSUBAME\_group* -l *resource\_type* -l *max\_run\_time batch\_script.sh* For using node reservation, add *-ar reservation\_number* to qsub argument.

### Submit job (Create job script)

• Example of a job script

Refer to TSUBAME4.0 User's Guide.

<https://www.t4.gsic.titech.ac.jp/docs/handbook.en/jobs/#jobscript>

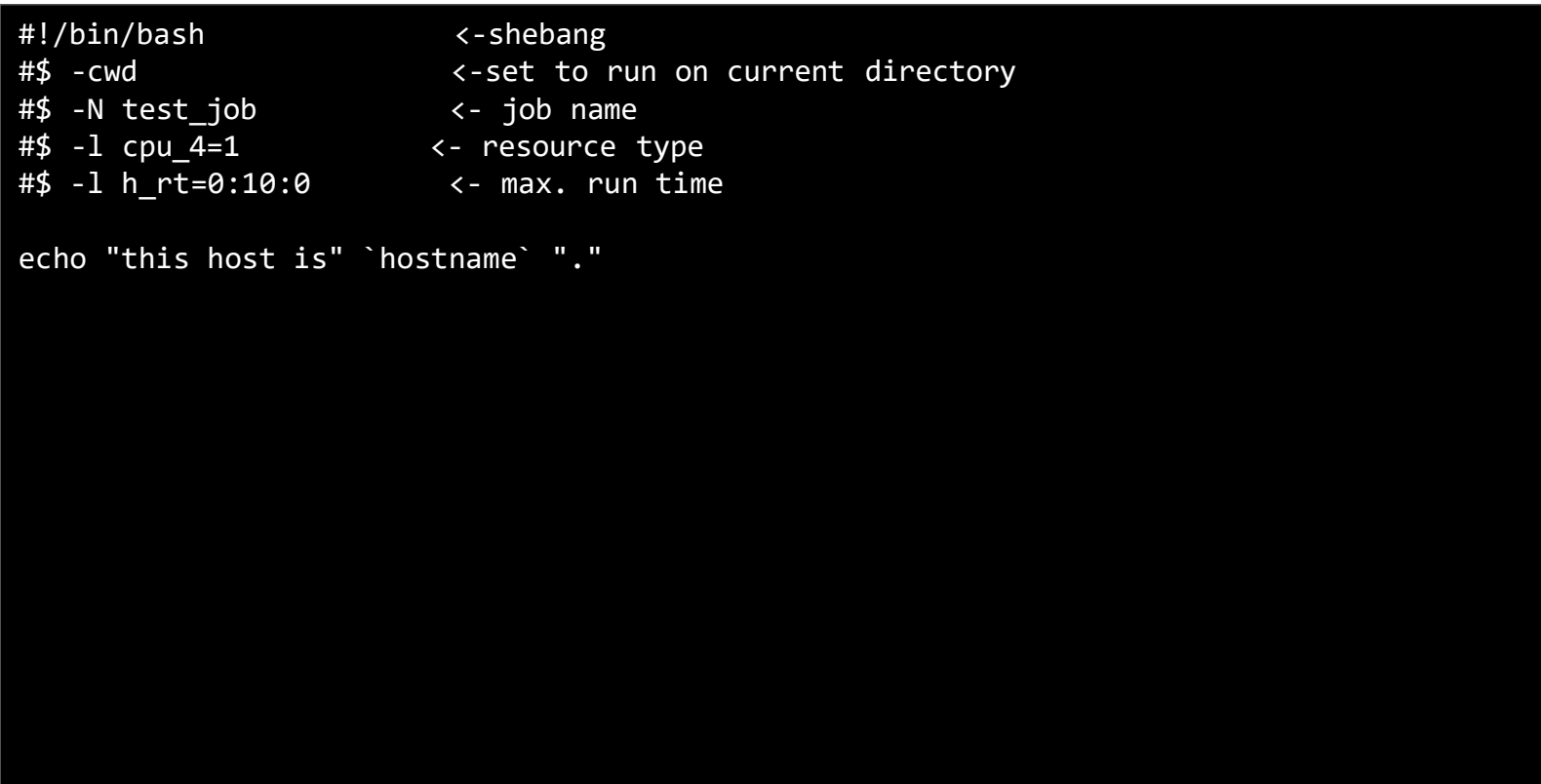

## Submit job (batch job)

• qsub -l *resource\_type* -l max\_run*\_time* -g *TSUBAME\_group jobscript.sh*

See also [https://www.t4.gsic.titech.ac.jp/docs/handbook.en/jobs/#execute\\_qsub](https://www.t4.gsic.titech.ac.jp/docs/handbook.en/jobs/#execute_qsub)

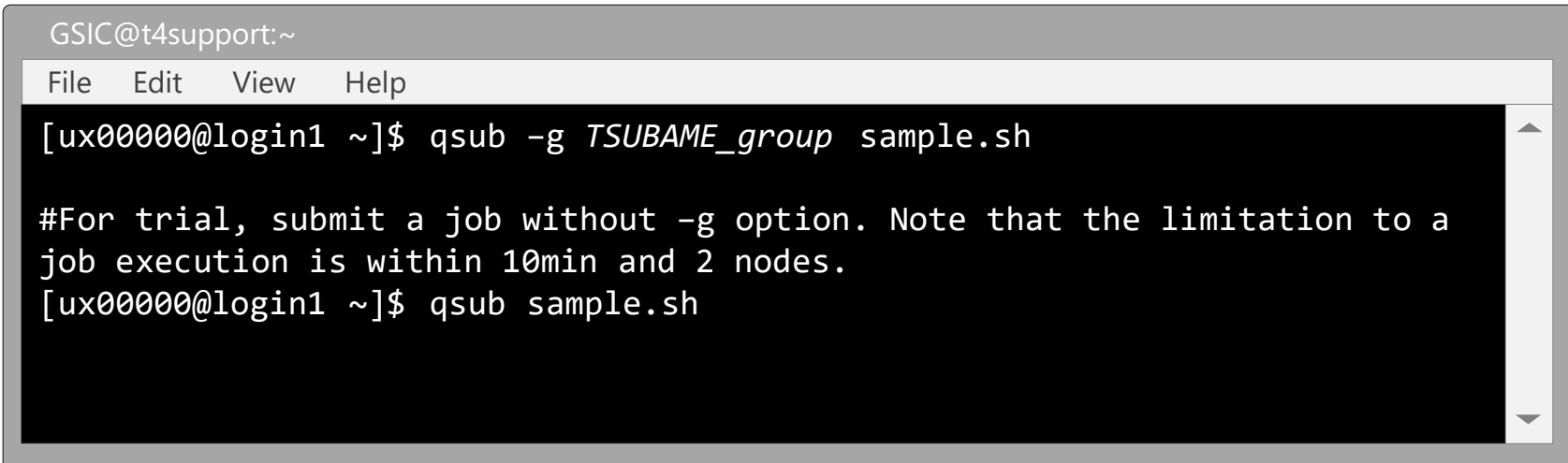

### Submit Job (interactive job)

• qrsh -l *resource\_type* -l *reserve\_time* -g *TSUBAME\_group*

Refer to TSUBAME4.0 User's Guide.

<https://www.t4.gsic.titech.ac.jp/docs/handbook.en/jobs/#interactive>

```
GSIC@t4support2:~
#General usage
#Interactive execution using node f as resource type
[ux0000000]ogin1 ~]$ qrsh -g GSIC -l node f=1 -l h rt=8:0:0
#For trial, submit a job without –g option. Note that the limitation to a 
job execution is within 10min and 2 nodes.
[GSIC@login1 ~]$ qrsh –l node_f=2 –l h_rt=0:10:0
[GSIC@r5i6n5 ~]$ (Run command here.)
File Edit View Help
```
## batch queue control

• Confirm that the job(s) has been submitted with *qstat*.

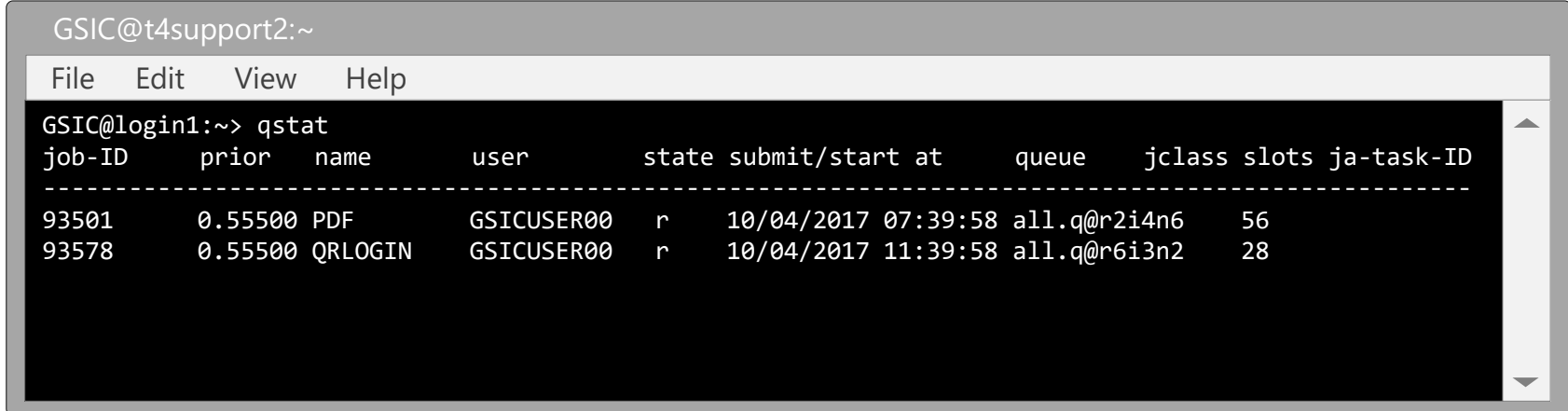

• Delete the running job with *qdel*

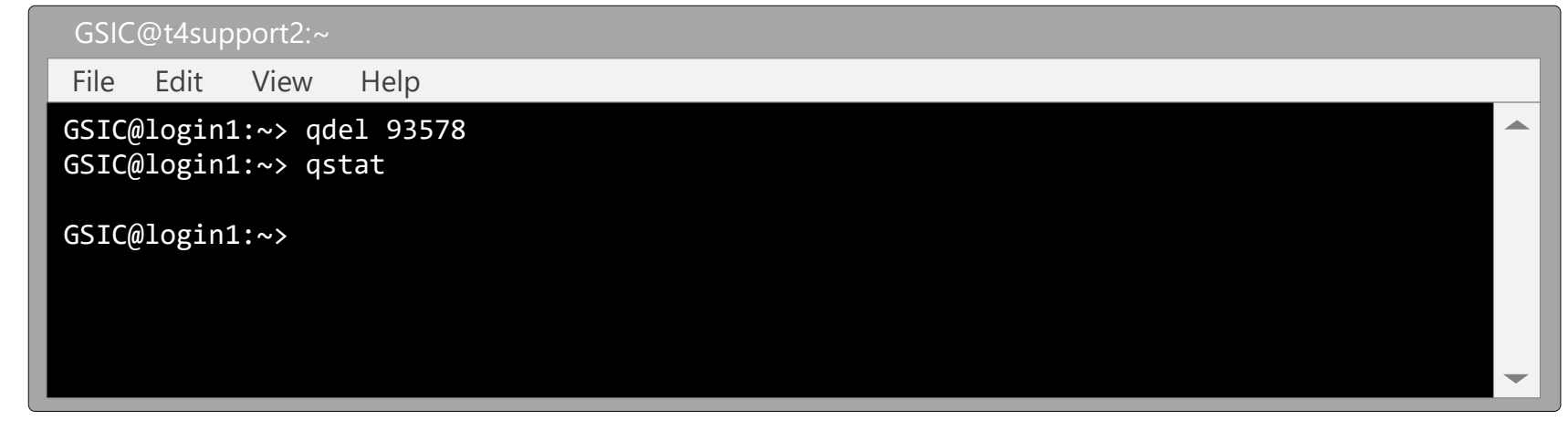

# The size of a running program

- Command to measure the memory size of running programs ps aux, top
- \*Press q key to stop top command.

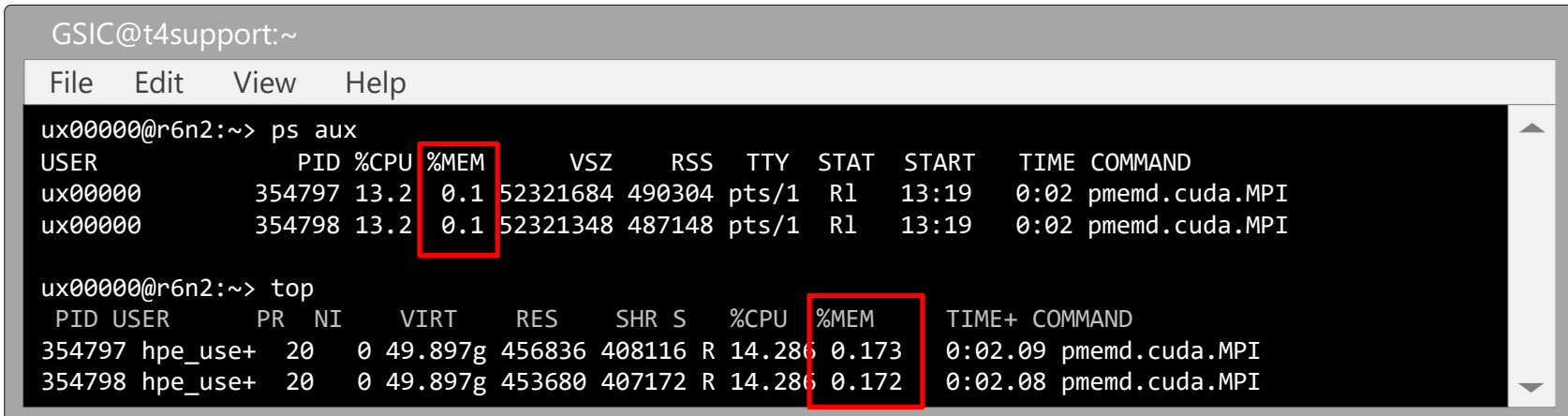

# Forcely stop a program

• Confirm the process ID of a running program.

Use either ps or top command. (the example is shown below.)

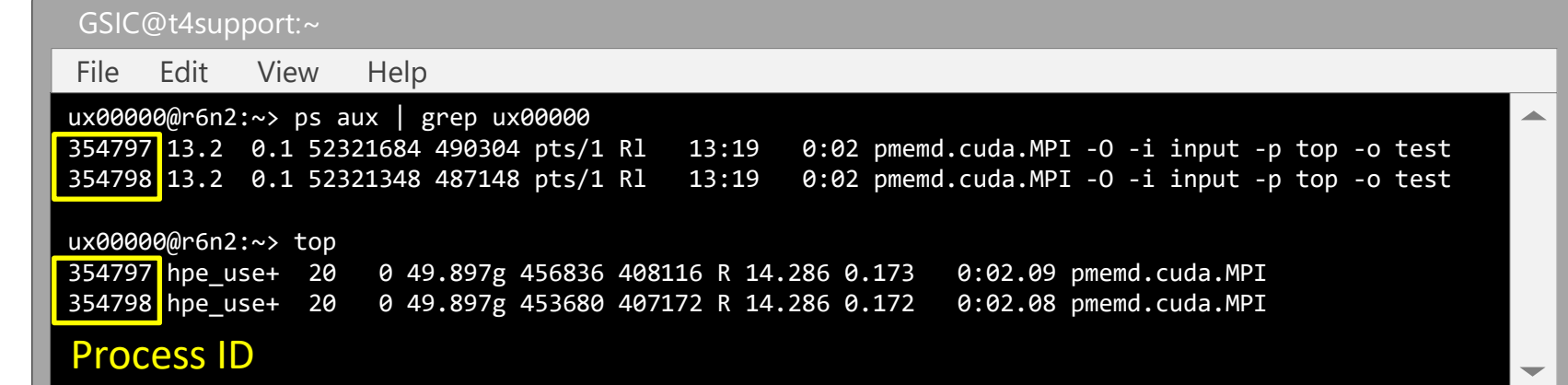

Execute kill command to stop the process.

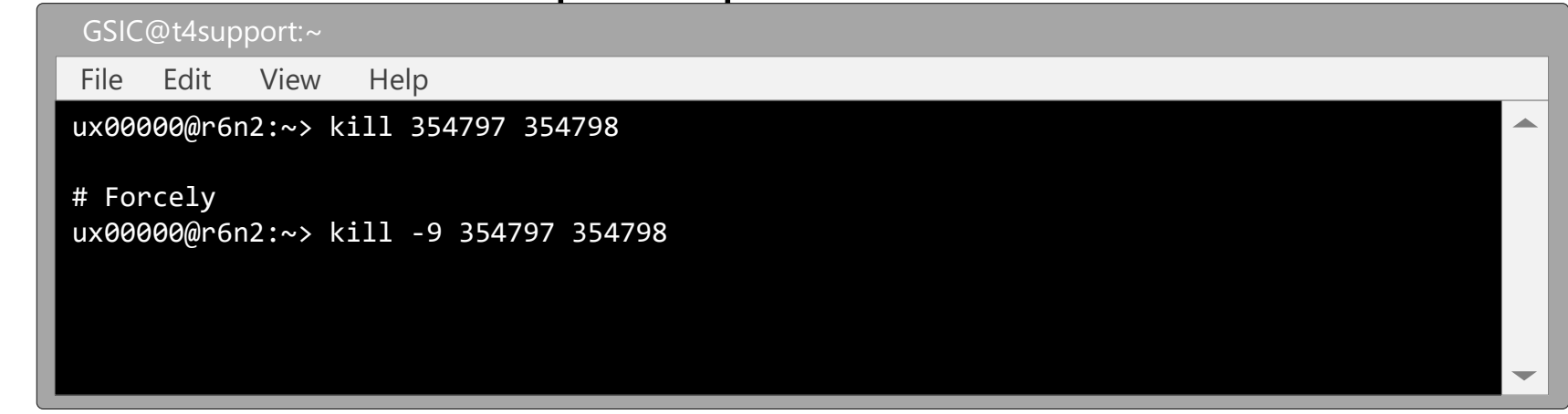

### Process information gathering commands (1)

- Display the users logging in -> *who* command
- Display status of the users logging in -> *w* command

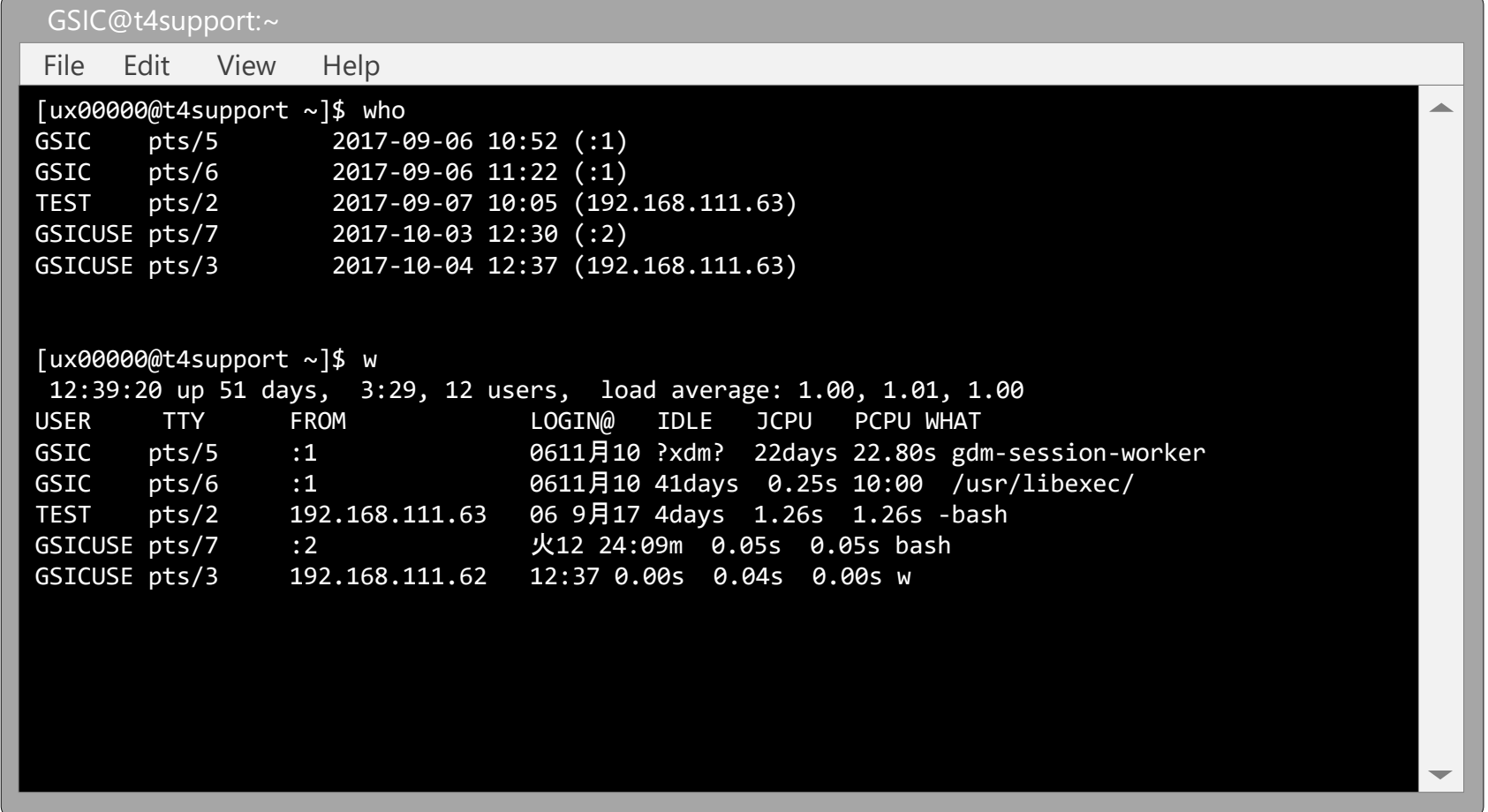

### Process information gathering commands (2)

• Display the status of a node -> *top* command

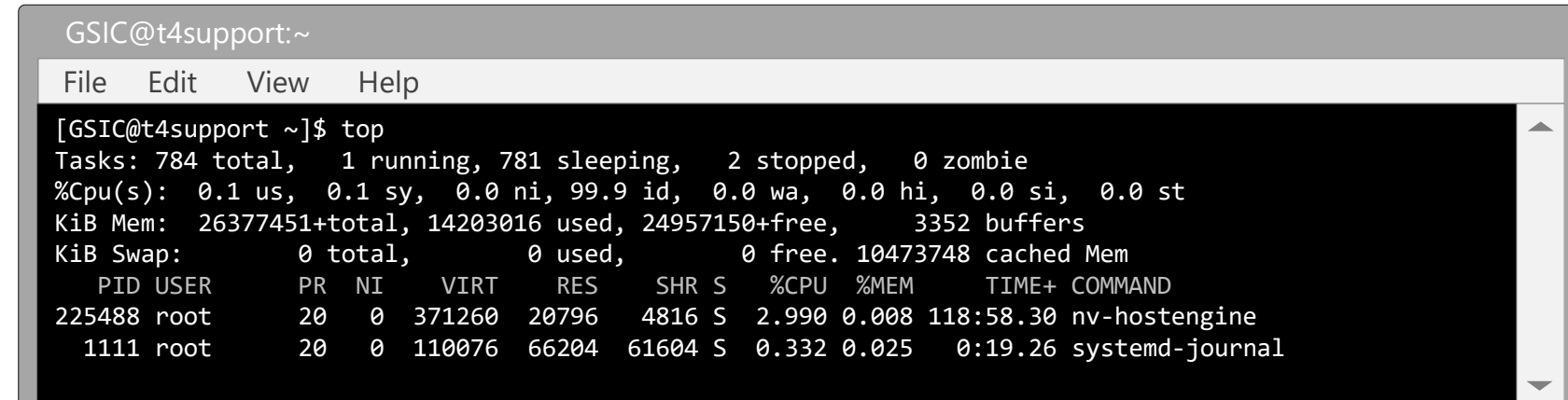

• Display running processes -> *ps* command

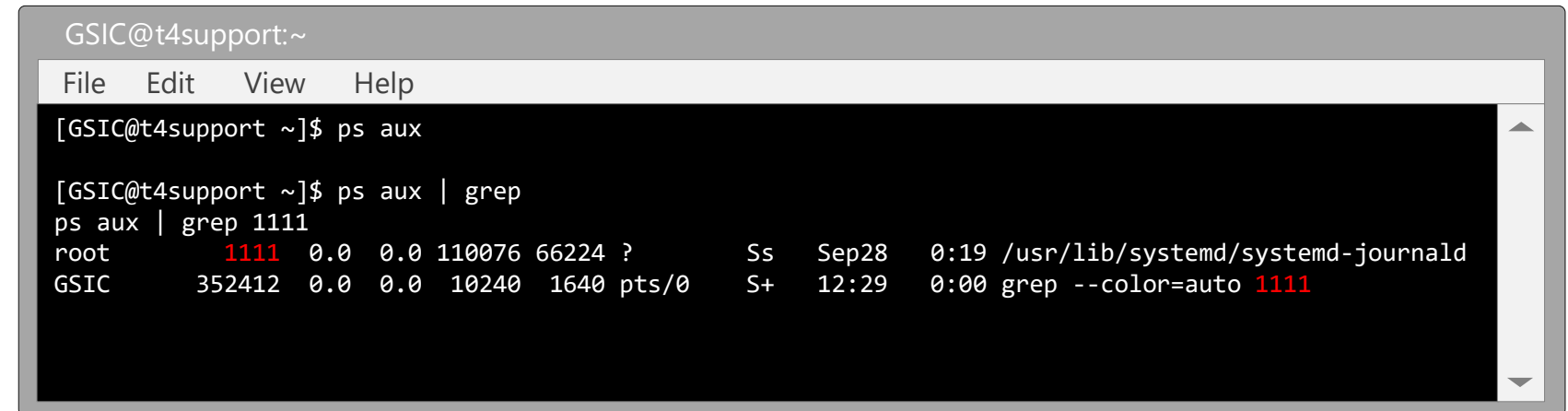

# **User environment**

- Shell
- Environment variables
- HISTSIZE shell variable
- PATH variable
- File transfer
- SSH
- X-window system

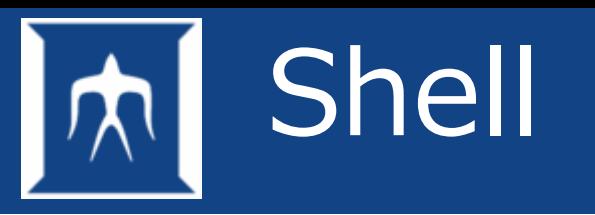

- Shell is a computer program that exposes an operating system's services to a human user or other programs.
- The major compatible shells which TSUBAME4 supports, which available with chsh command, are as follows:
	- /bin/bash
	- /bin/tcsh
	- /bin/zsh
- *chsh* command to change a current shell
	- \$ chsh /bin/tcsh

It takes 5 minutes to reflect the change.

# Load shell environment

- In case of bash
- The order of profiles (configuration files) read when log in /etc/profile /etc/bashrc
	- $\sim$ /.bash\_profile
	- $\sim$ /.bash\_login (if  $\sim$ /.bash\_profile is not exist)
- $\sim$ /.bashrc is loaded whenever bash is executed.
- Editing the personal configuration file  $\sim$ / bashrc
	- PATH="/usr/local/bin:\$PATH"
	- export PATH
- After editing, re-login or execute "source .bashrc" to reflect.
- It is preferable to write alias here.
- In case of editing files, check properly before updating.
- Check it in another terminal.

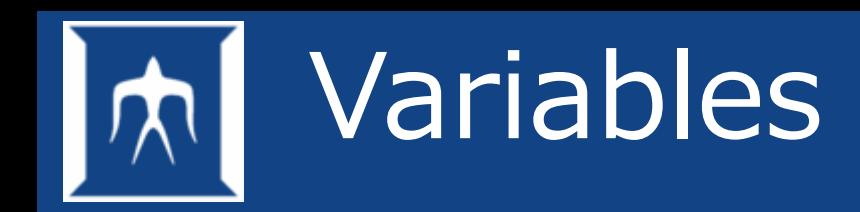

- Shell variable
	- Variable valid in a current shell.
- Environment variable
	- Variable valid in every shell.

## HISTSIZE shell variable

- **History** 
	- Stores a predetermined number of commands most recently.
	- It can be useful when executing the same (or similar) command.
	- The number of history to be stored can be set arbitrarily.
- **Examples** 
	- $$$  export HISTSIZE=600  $\Rightarrow$  History size will be set 600
	- $$$  history 3  $\Rightarrow$  Shows 3 items in history list

534 cd 535 ls 536 history 3

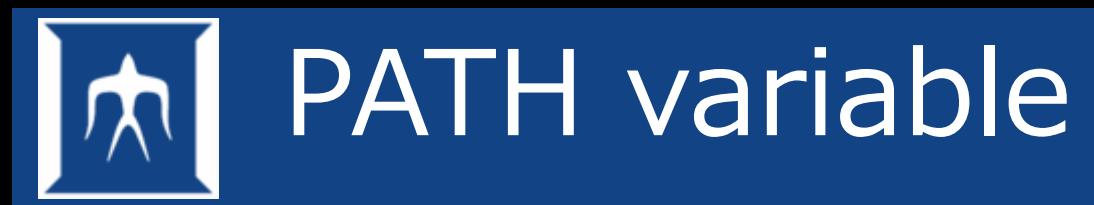

- Set the location of command.
- The setting sometimes needs to be modified. For example, when a command or a program are installed or created by an individual.

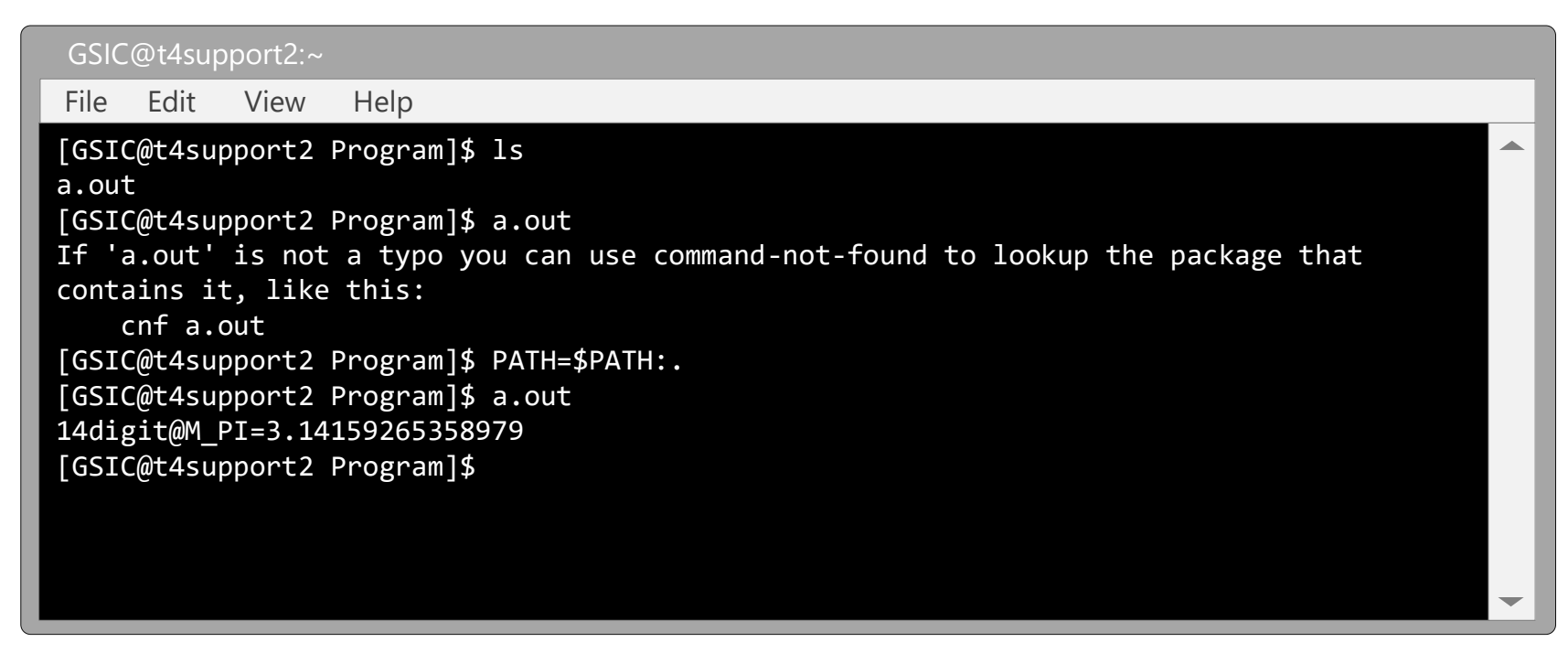

※ If it is described in .bashrc, it will be always enabled.

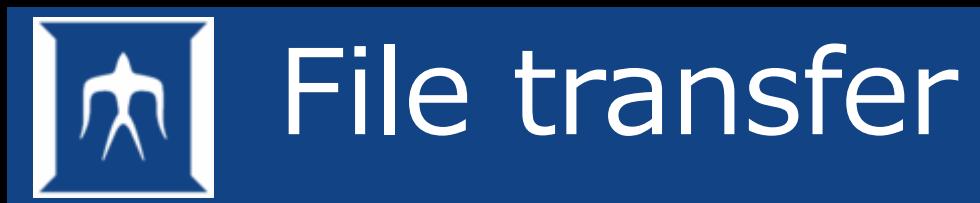

- A system connected via a network is called a host.
- It is easy to transfer files among hosts via TCP/IP.
- Commands for the function
	- ftp, rcp, rsync, sftp, scp
- rsync, sftp, scp are available in TSUBAME.

## Examples of rsync/sftp/scp

GSIC@t4support:~

File Edit View Help

#### **#rsync**

```
[GSIC@t4support ~]$ rsync -av --progress -e "ssh -i .ssh/id_ecdsa -l ux00000" 
login.t4.gsic.titech.ac.jp:/gs/bs/soudan/UNIX/testfile ./
receiving incremental file list
testfile
         990 100% 966.80kB/s 0:00:00 (xfer#1, to-check=0/1)
```
sent 42 bytes received 1078 bytes 2240.00 bytes/sec total size is 990 speedup is 0.88 [GSIC@t4support ~]\$

#### **#sftp**

```
[GSIC@t4support ~]$ sftp -i ~/.ssh/id_ecdsa ux00000@login.t4.gsic.titech.ac.jp
Connected to login.t4.gsic.titech.ac.jp. 
sftp> get /gs/bs/soudan/UNIX/testfile
Fetching /gs/bs/soudan/UNIX/testfile to testfile
/gs/hbs/soudan/UNIX/testfile
sftp> exit
```
#### **#scp**

```
[GSIC@t4support ~]$ scp -i ~/.ssh/id_ecdsa
ux00000@login.t4.gsic.titech.ac.jp:/gs/bs/soudan/UNIX/testfile .
testfile
```
## SSH connection Examples

• login to TSUBAME4 with login name (GSIC→GSCIUSER00)

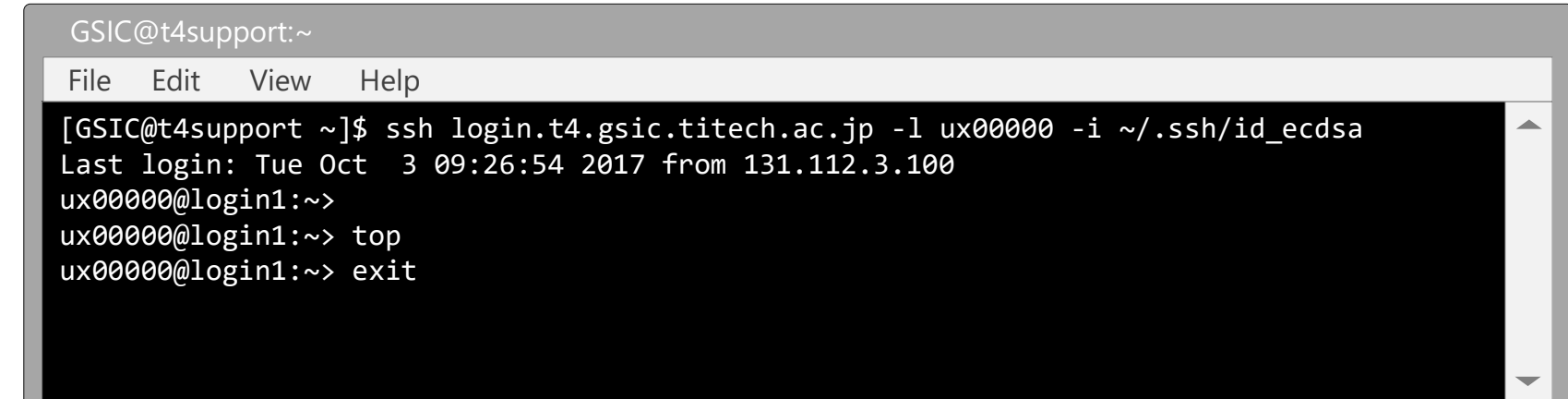

login to TSUBAME4 as the same login name (GSCIUSER→GSCIUSER)

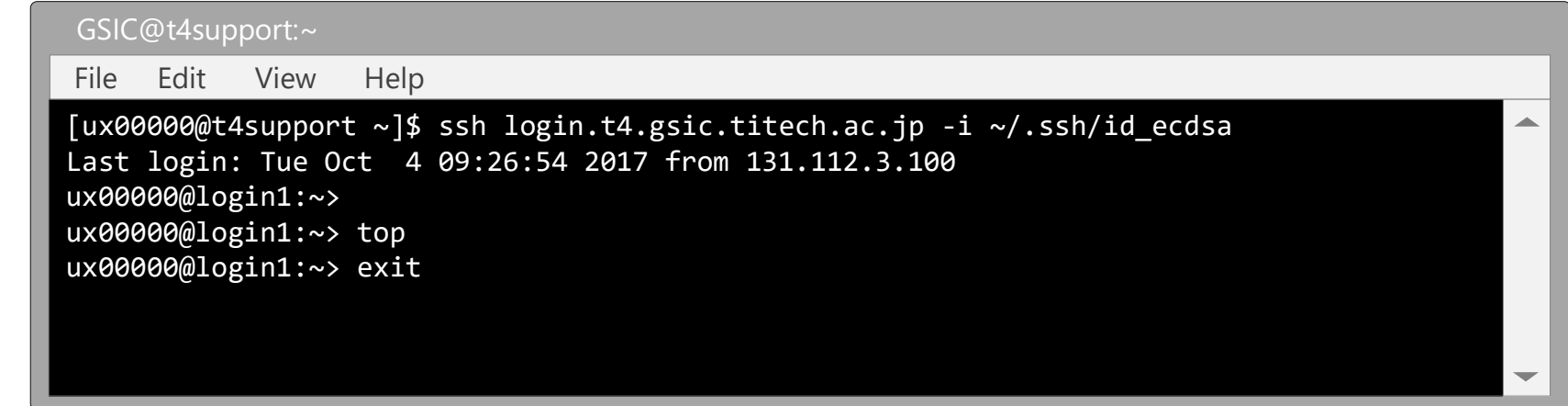

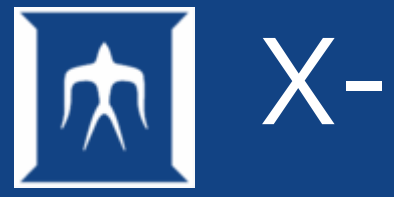

### X-Window system

- Used in various operating systems including Linux.
- Used for GUI applications
- Hardware independent
	- The system is pre-installed in Linux/Mac
	- Lots of software for Windows
		- Cygwin
		- MobaXterm
		- PuTTY/Tera Term/RLogin+VcXsrv/Xming

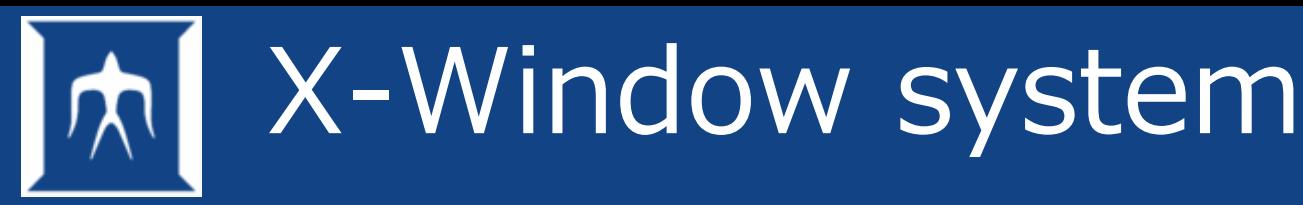

• Running X-Window applications

 $\rightarrow$  Client program, server program

- X protocol, unique communication procedure
	- $\rightarrow$  Data exchange between client/server
		- Server side (Displayed side) Definition to allow display request from system % xhost *+client\_host\_name*
		- Client side (Displaying side) Specifies DISPLAY environment variables. % export DISPLAY=*server\_host\_name*

## Use X-window on compute node

- Use in an interactive job (no need for special operation) \$ qrsh -g *TSUBAME\_group* -l cpu\_4=1,h\_rt=*run\_time*
- [node f only] It is also possible to connect an compute node allocated as an interactive job with other terminal:
	- \$ qrsh -g *TSUBAME\_group* -l node\_f=1,h\_rt=*run\_time*

After that, open another terminal and start new session on login node.

\$ ssh login.t4.gsic.titech.ac.jp -YC

then perform the following command to enter the compute node.

\$ ssh *hostname\_of\_running\_qrsh* -YC

• If it does not work normally, please consider to use OOD.